# <span id="page-0-0"></span>**WH3650M, WV3650M**

# **Absoluter Drehgeber mit Schnittstelle**

# Benutzerhandbuch

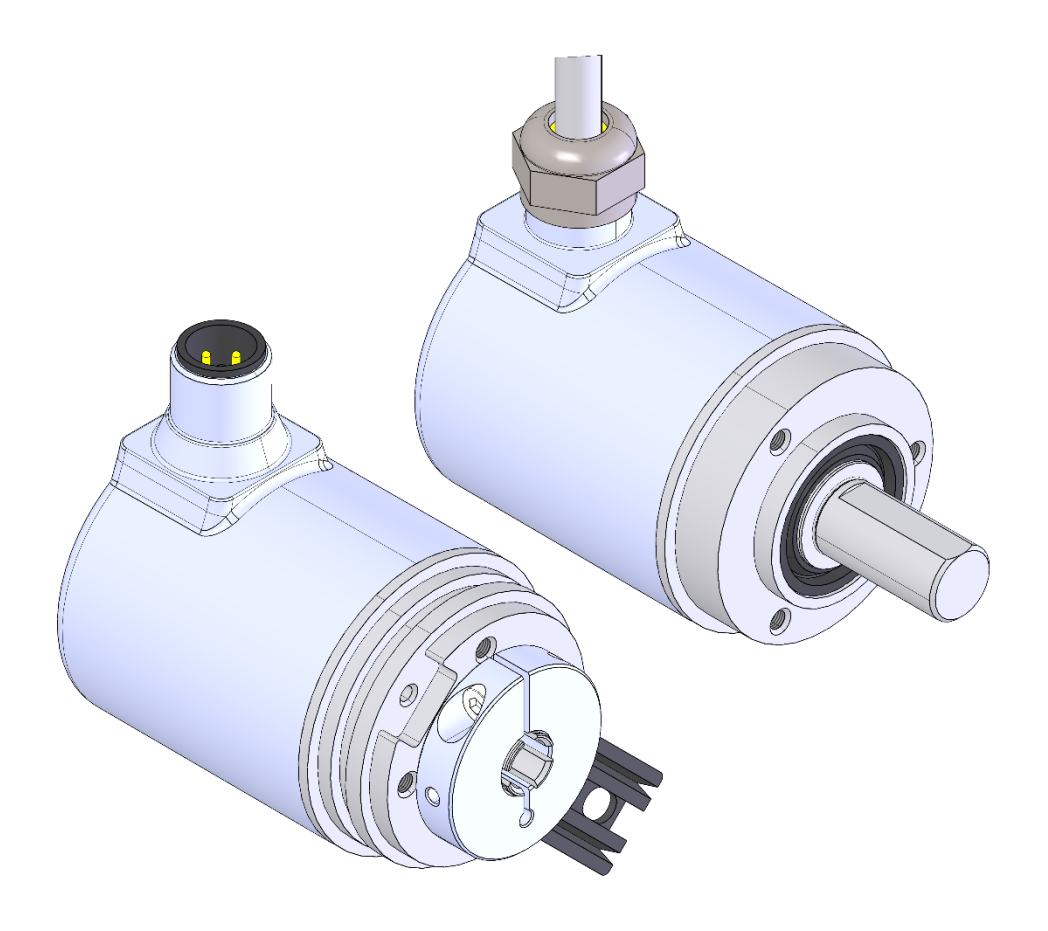

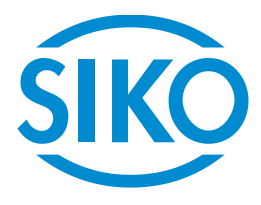

# Inhaltsverzeichnis

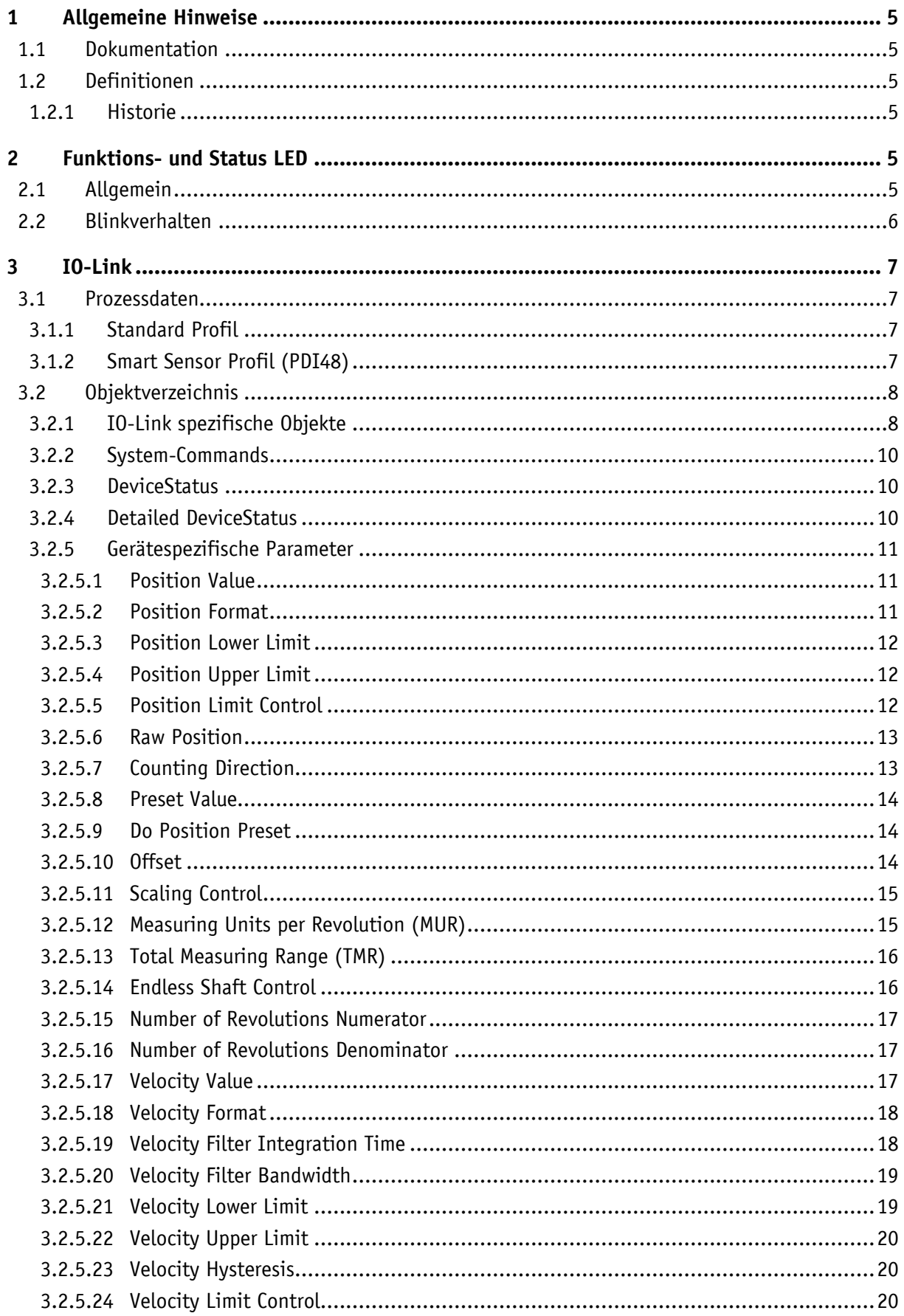

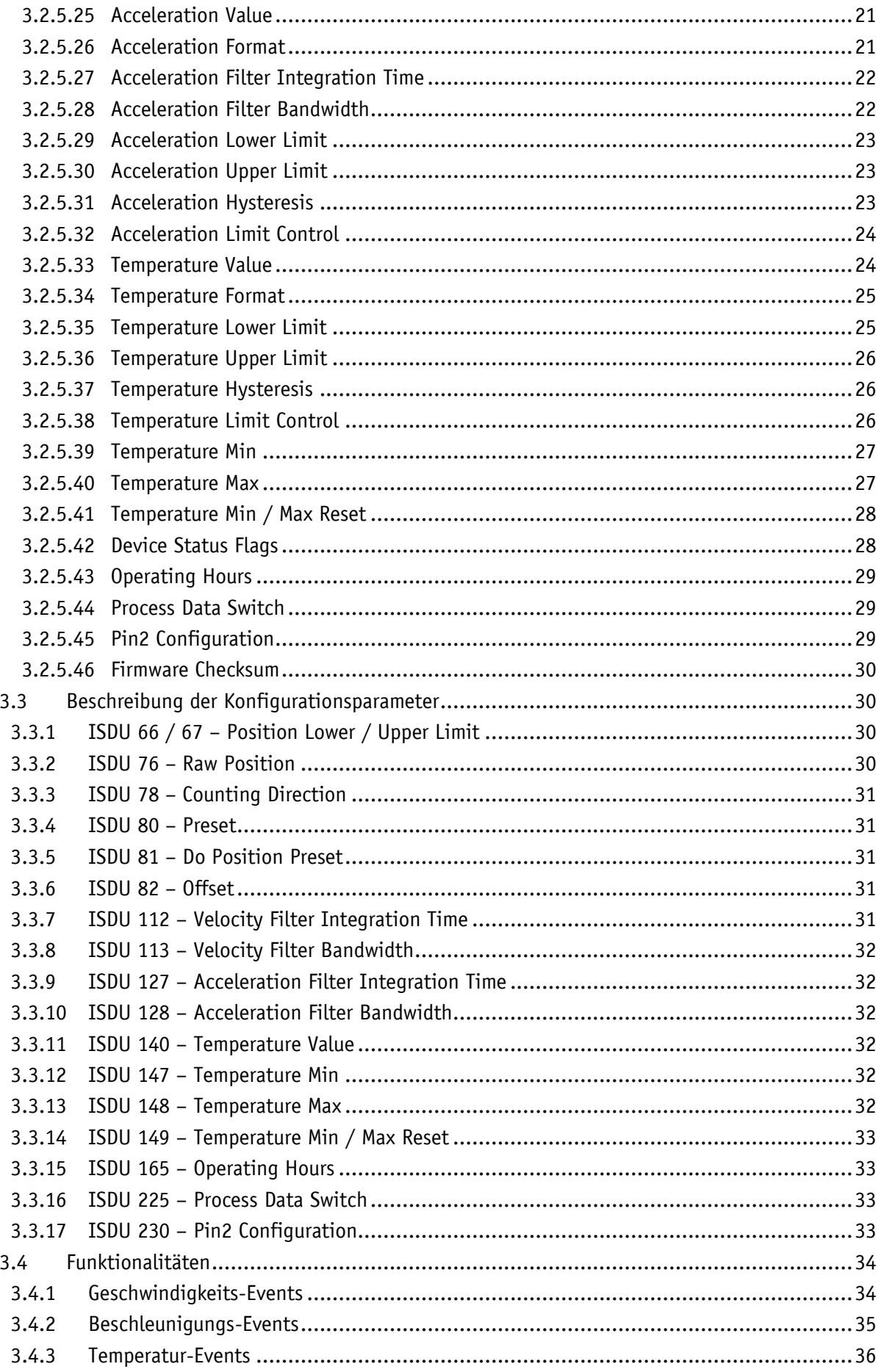

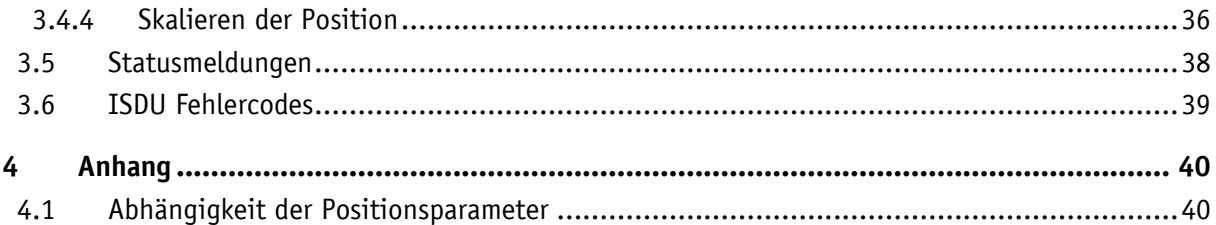

# <span id="page-4-0"></span>**1 Allgemeine Hinweise**

#### <span id="page-4-1"></span>**1.1 Dokumentation**

Zu diesem Produkt gibt es folgende Dokumente:

- Datenblatt beschreibt die technischen Daten, die Abmaße, die Anschlussbelegungen, das Zubehör und den Bestellschlüssel.
- Montageanleitung beschreibt die mechanische und die elektrische Montage mit allen sicherheitsrelevanten Bedingungen und den dazugehörigen technischen Vorgaben.
- Benutzerhandbuch zum Anschluss der Anzeige an einen IO-Link Master und zur Inbetriebnahme.
- IODD-Datei (IO-Link Device Description); mit Hilfe dieser Datei ist die Anbindung und Konfigurierung mit einem IO-Link Master mittels handelsüblicher IO-Link Mastern und deren Konfiguratoren möglich.

Diese Dokumente sind auch unter **<http://www.siko-global.com/p/wh3650m>**, **<http://www.siko-global.com/p/wV3650m>** zu finden.

#### <span id="page-4-2"></span>**1.2 Definitionen**

Falls nicht explizit angegeben, werden dezimale Werte als Ziffern ohne Zusatz angegeben (z. B. 1234), binäre Werte werden mit "b" (z. B. 1011b), hexadezimale Werte mit "h" (z. B. 280h) hinter den Ziffern gekennzeichnet.

#### <span id="page-4-3"></span>**1.2.1 Historie**

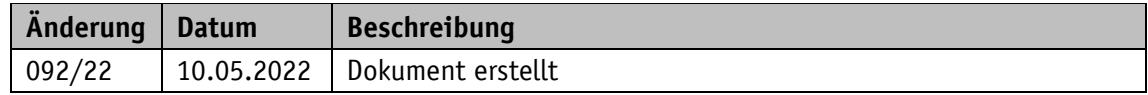

# <span id="page-4-4"></span>**2 Funktions- und Status LED**

<span id="page-4-5"></span>**2.1 Allgemein**

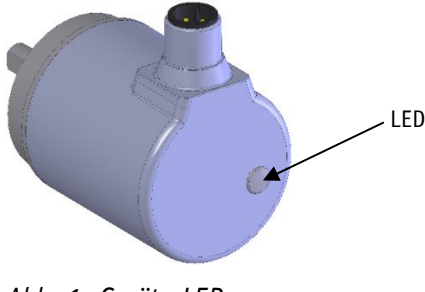

*Abb. 1: Geräte LED*

# <span id="page-5-0"></span>**2.2 Blinkverhalten**

Eine Bicolor-LED zeigt die verschiedenen Betriebszustände an.

Grün = Run

Rot = Error

Blinkverhalten im Betriebszustand Run

| Anzeige                         | <b>LED</b> | <b>Bedeutung</b>                 | <b>Fehlerursache</b>                                                                     | <b>Anmerkung</b>                                |  |  |
|---------------------------------|------------|----------------------------------|------------------------------------------------------------------------------------------|-------------------------------------------------|--|--|
| Aus                             |            | 0FF                              | Gerät ist ausgeschaltet                                                                  |                                                 |  |  |
| Dreifach<br>Blinken             |            | Program/<br>Firmware<br>Download | Auf dem Gerät wird ein<br>Firmware-Download<br>ausgeführt.                               | Gerät befindet sich<br>im Bootloader-<br>Modus. |  |  |
| An                              |            | <b>IDLE</b>                      | Das Gerät befindet sich<br>im Status IDLE. Warten<br>auf den IO-Link Wake Up<br>Request. | Keine IO-Link<br>Kommunikation.                 |  |  |
| <b>Status</b><br><b>Blinken</b> |            | COMMUNICATE                      | Das Gerät befindet sich<br>im<br>Kommunikationsstatus.                                   | I0-Link<br>Kommunikation<br>aktiv.              |  |  |

*Tabelle 1: Blinkverhalten im Betriebszustand Run*

Blinkverhalten im Betriebszustand Error

| Anzeige                   | <b>LED</b> | <b>Bedeutung</b>  | <b>Fehlerursache</b>                | Anmerkung                                                                |
|---------------------------|------------|-------------------|-------------------------------------|--------------------------------------------------------------------------|
| Aus                       |            | Kein Fehler       | Gerät einsatzbereit / im<br>Einsatz | LED off bezieht<br>sich hier nur auf<br>die Farbe Rot.                   |
| Blinken                   |            | Error             | <b>IO-Link Error</b>                | Siehe IO-Link<br>Eventcode. Rot tritt<br>in Kombination mit<br>Grün auf. |
| Einfach<br><b>Blinken</b> |            | Warnung           | IO-Link Warnung                     | Siehe IO-Link<br>Eventcode. Rot tritt<br>in Kombination mit<br>Grün auf. |
| An                        |            | Kritischer Fehler | Das Gerät ist defekt                | SIKO kontaktieren                                                        |

*Tabelle 2: Blinkverhalten im Betriebszustand Error*

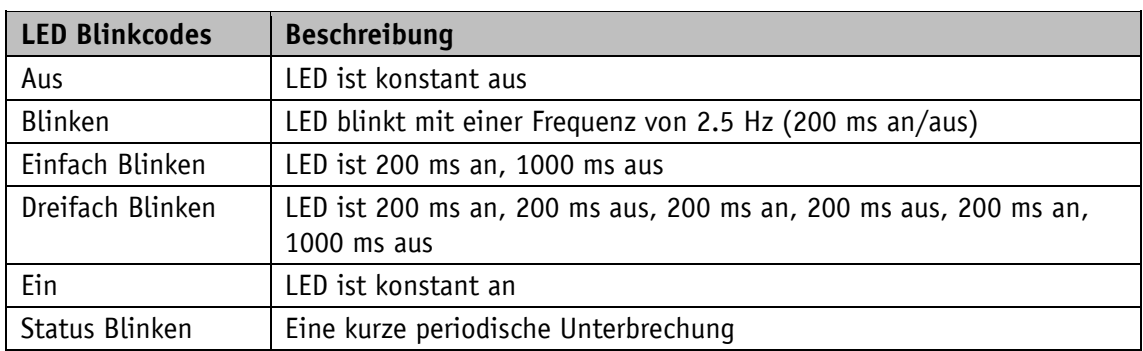

*Tabelle 3: LED Blinkcodes*

# <span id="page-6-0"></span>**3 IO-Link**

# <span id="page-6-1"></span>**3.1 Prozessdaten**

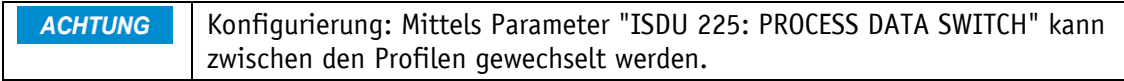

#### <span id="page-6-2"></span>**3.1.1 Standard Profil**

## **Übertragungsreihenfolge:**

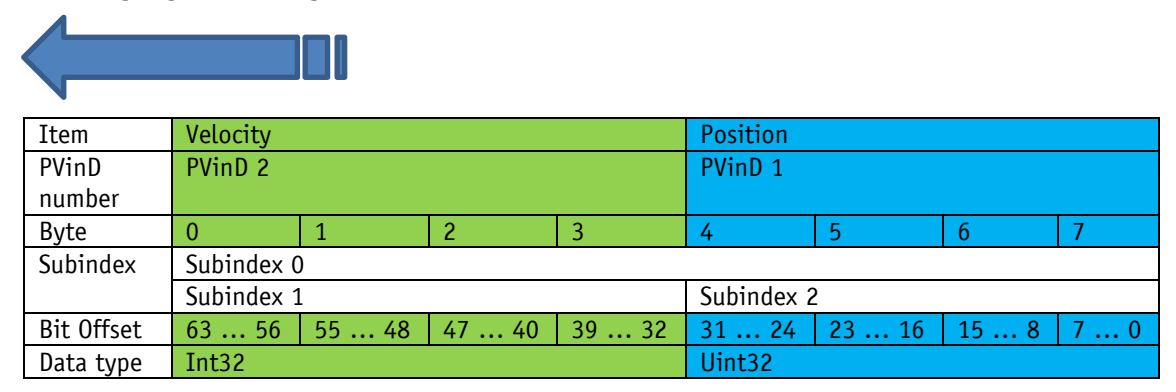

*Tabelle 4: Zuordnung Übertragungsreihenfolge, STD*

#### <span id="page-6-3"></span>**3.1.2 Smart Sensor Profil (PDI48)**

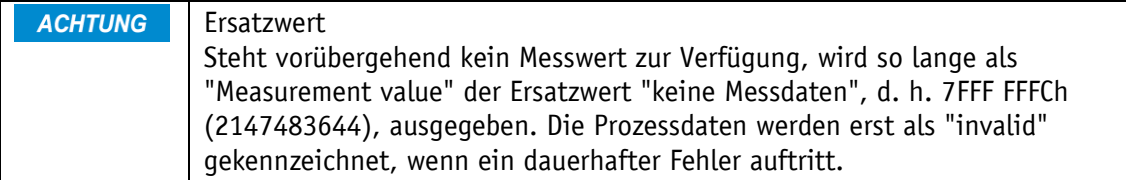

#### **Übertragungsreihenfolge:**

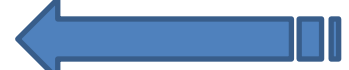

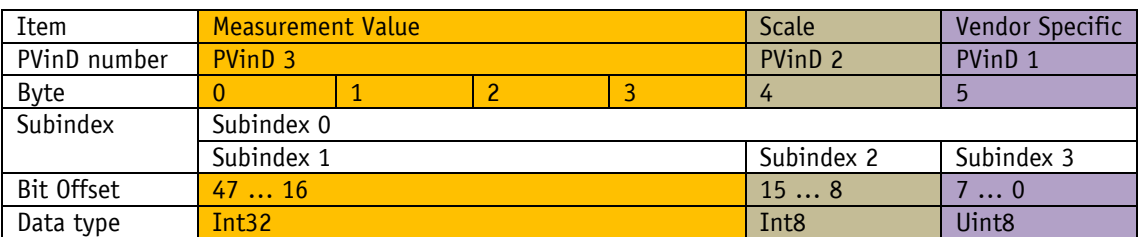

*Tabelle 5: Zuordnung Übertragungsreihenfolge, SSP*

Die Datenlänge beträgt dabei 6 Byte.

Als "Measurement value" wird die Anzahl der Umdrehungen ausgegeben.

- Einheit: "revolution"
- Skalierungsfaktor

Multiturn-Geräte: 10-3

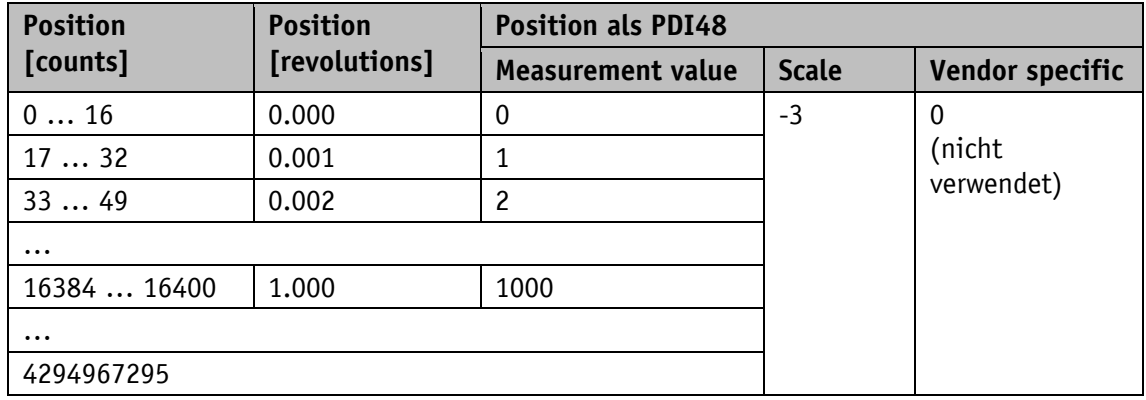

*Tabelle 6: Prozessdaten SSP Multiturngeräte*

Singleturn-Geräte: 10-6

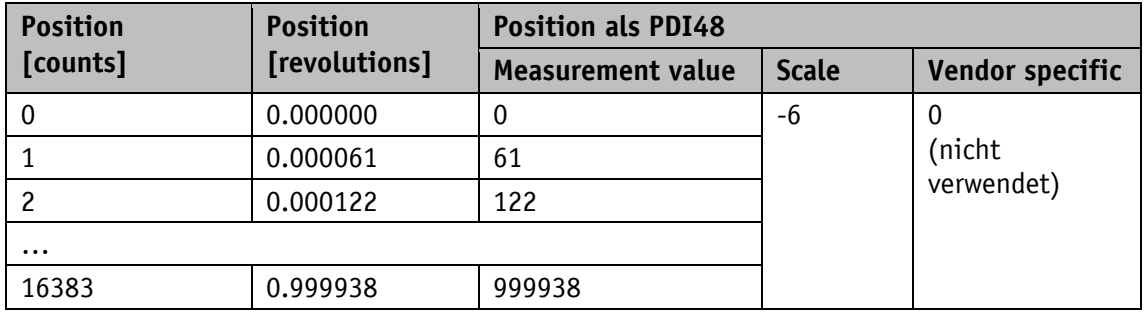

*Tabelle 7: Prozessdaten SSP Singleturngeräte*

# <span id="page-7-0"></span>**3.2 Objektverzeichnis**

## <span id="page-7-1"></span>**3.2.1 IO-Link spezifische Objekte**

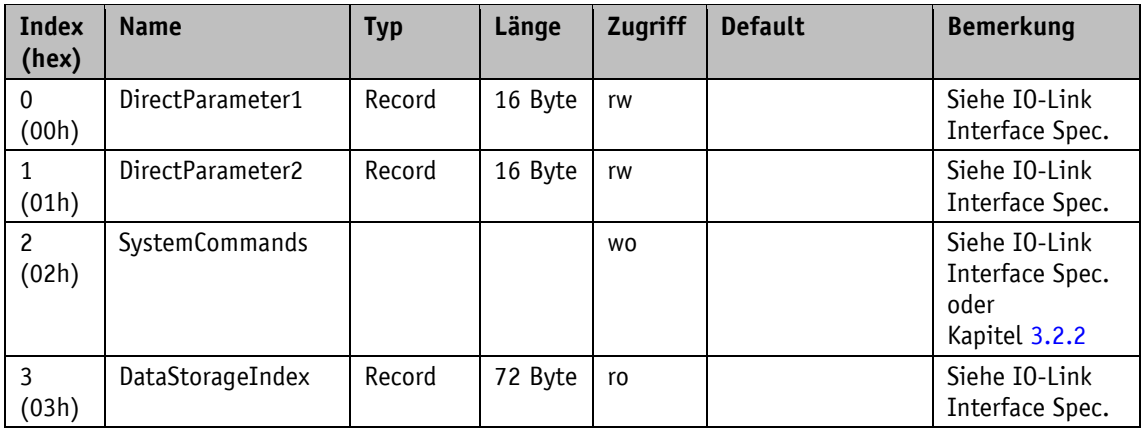

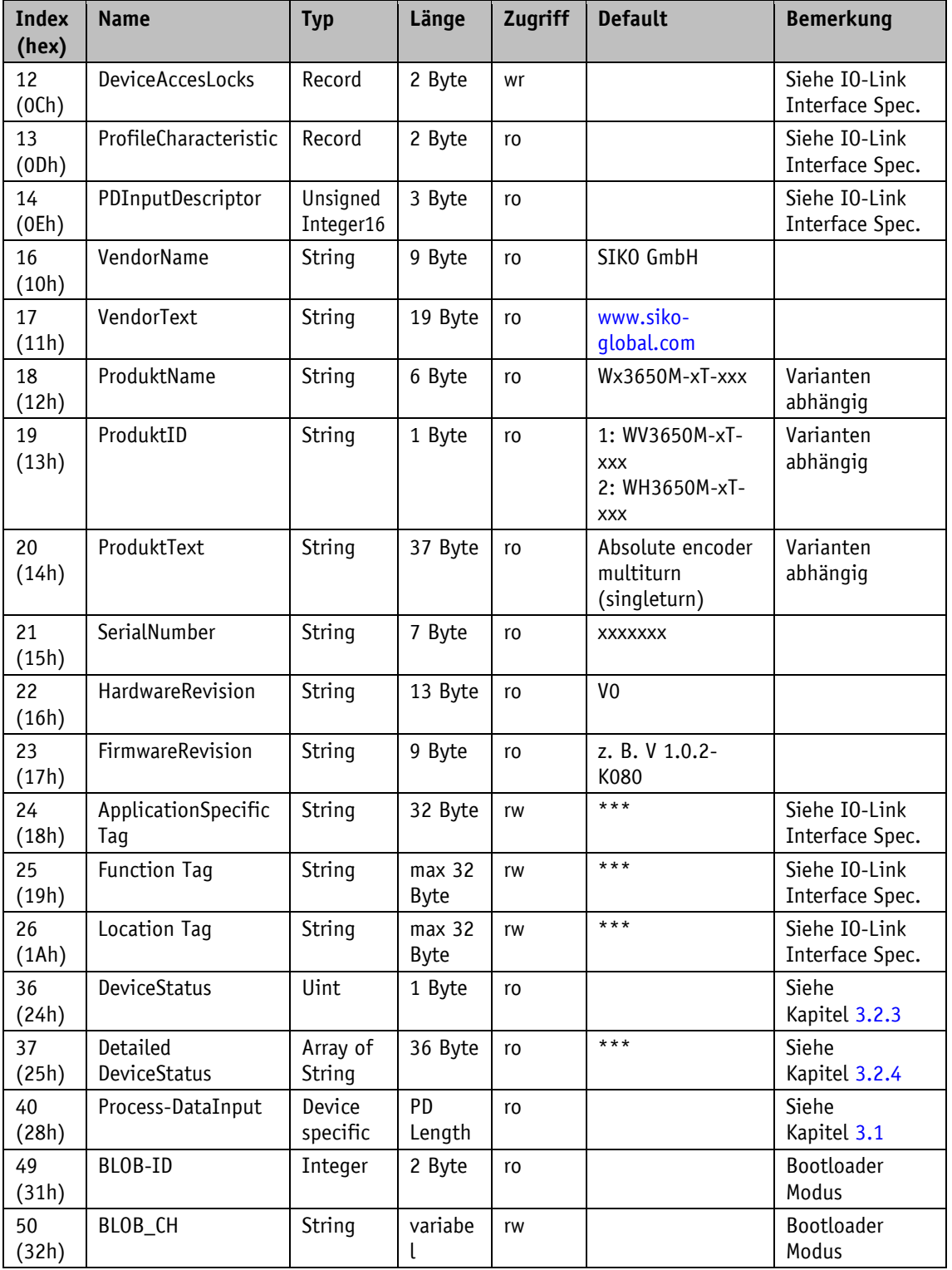

*Tabelle 8: IO-Link spezifische Objekte*

# <span id="page-9-0"></span>**3.2.2 System-Commands**

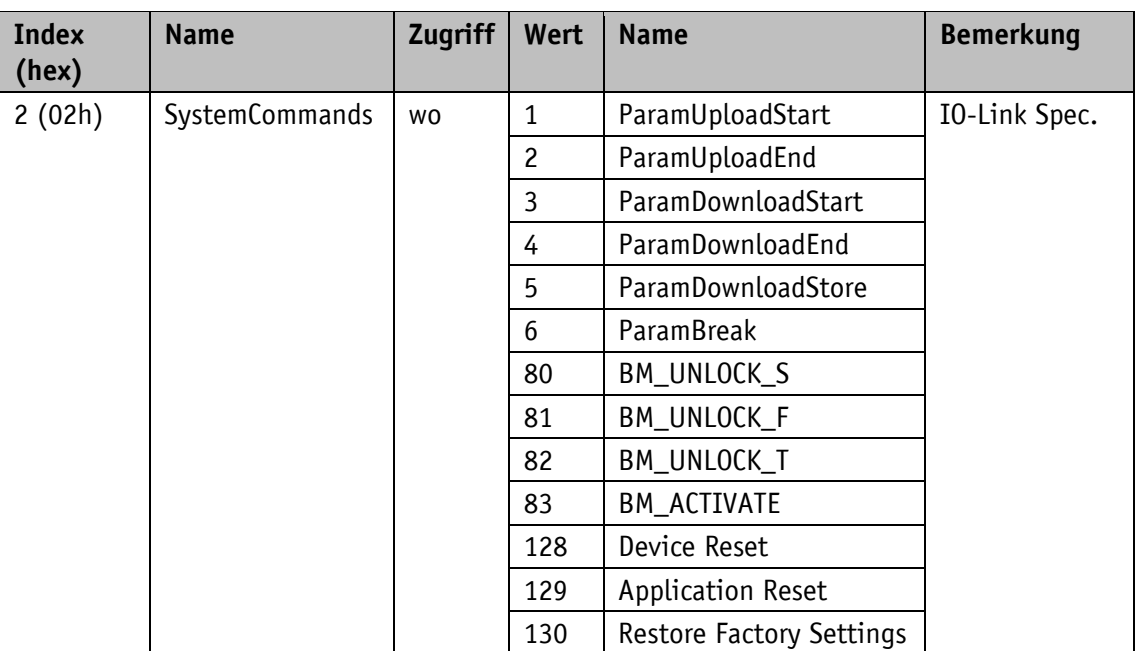

*Tabelle 9: System-Commands*

# <span id="page-9-1"></span>**3.2.3 DeviceStatus**

Informationen zum Gerätezustand (Diagnose).

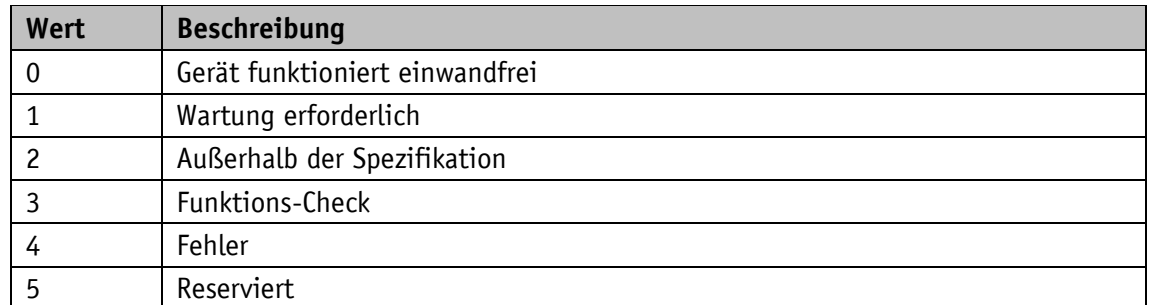

*Tabelle 10: Device Status*

# <span id="page-9-2"></span>**3.2.4 Detailed DeviceStatus**

Informationen zu derzeit ausstehenden Ereignissen im Gerät. Beim Abschalten oder Zurücksetzen des Geräts wird der Inhalt aller Array-Elemente auf die Anfangseinstellungen gesetzt.

# Array Elemente

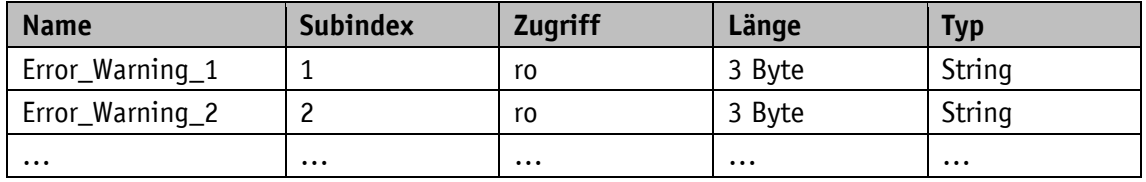

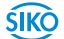

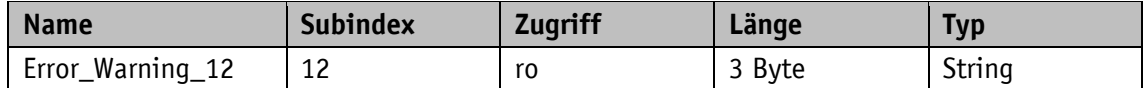

*Tabelle 11: Detailed DeviceStatus Array Elemente*

# Dateninhalt siehe IO-Link Spezifikation

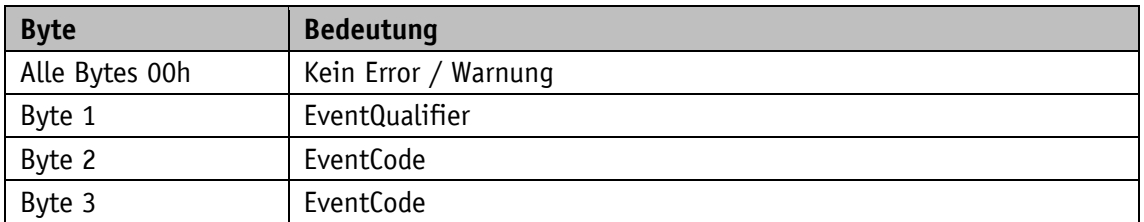

*Tabelle 12: Detailed DeviceStatus Dateninhalt*

# <span id="page-10-0"></span>**3.2.5 Gerätespezifische Parameter**

#### <span id="page-10-1"></span>**3.2.5.1 Position Value**

Allgemeine Eigenschaften

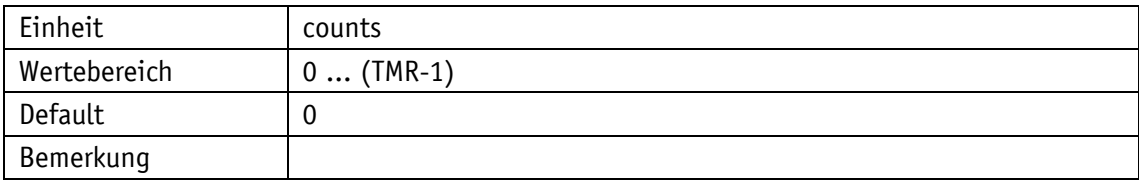

IO-Link

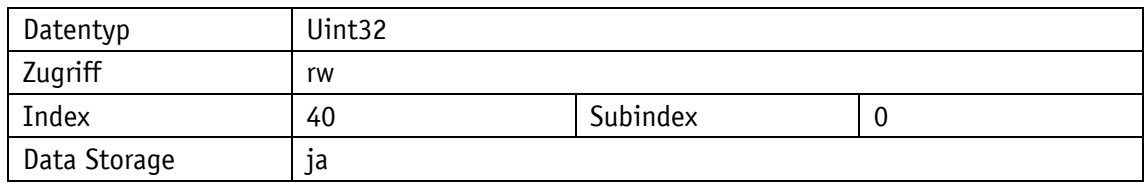

# <span id="page-10-2"></span>**3.2.5.2 Position Format**

Allgemeine Eigenschaften

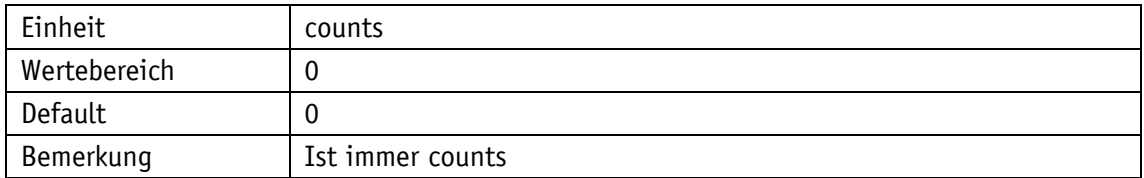

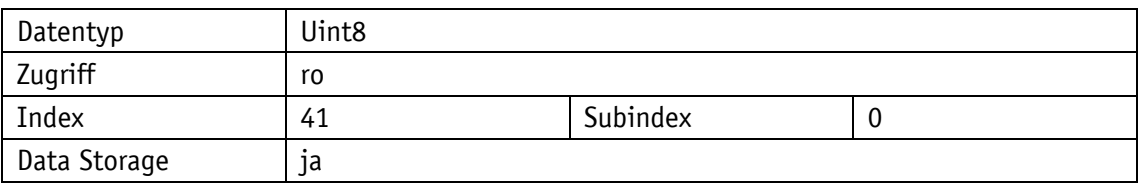

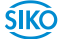

# <span id="page-11-0"></span>**3.2.5.3 Position Lower Limit**

# Allgemeine Eigenschaften

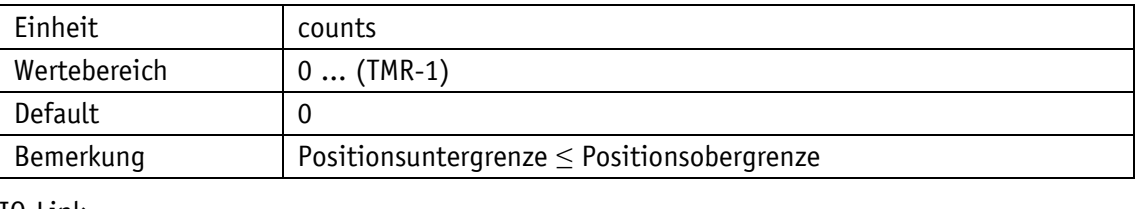

IO-Link

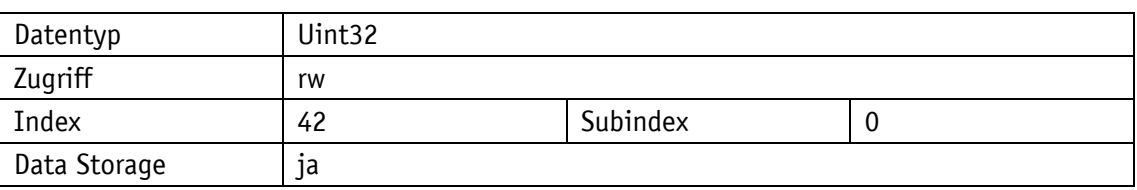

# <span id="page-11-1"></span>**3.2.5.4 Position Upper Limit**

# Allgemeine Eigenschaften

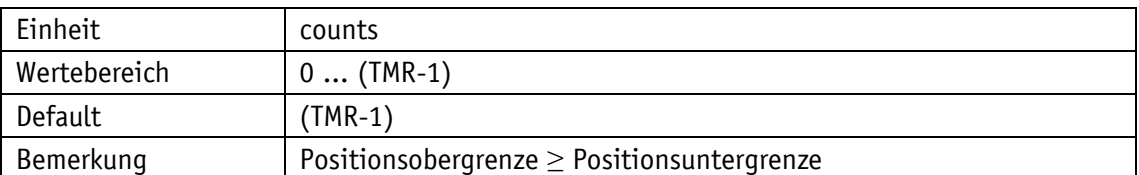

#### IO-Link

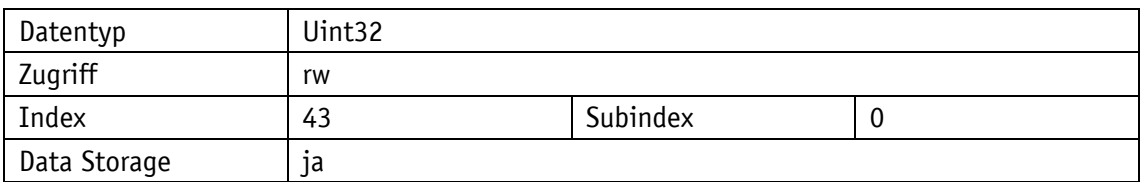

# <span id="page-11-2"></span>**3.2.5.5 Position Limit Control**

# Allgemeine Eigenschaften

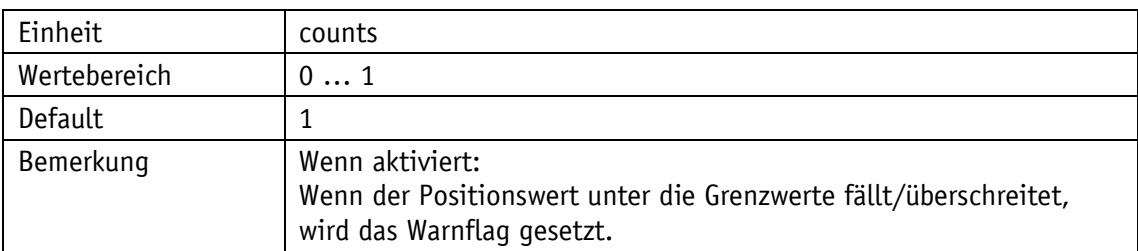

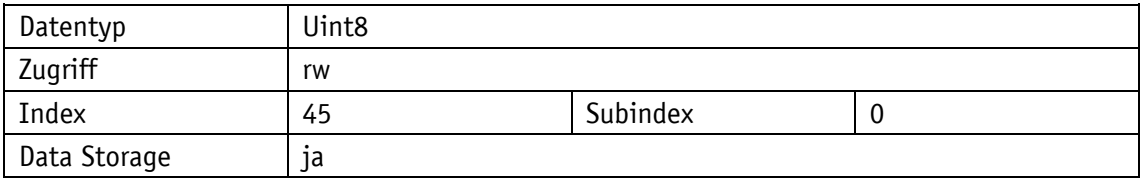

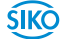

Parameterauswahl

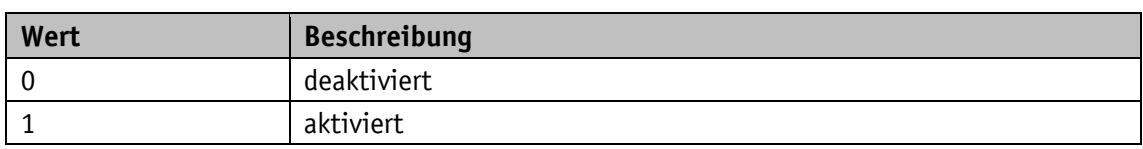

# <span id="page-12-0"></span>**3.2.5.6 Raw Position**

Allgemeine Eigenschaften

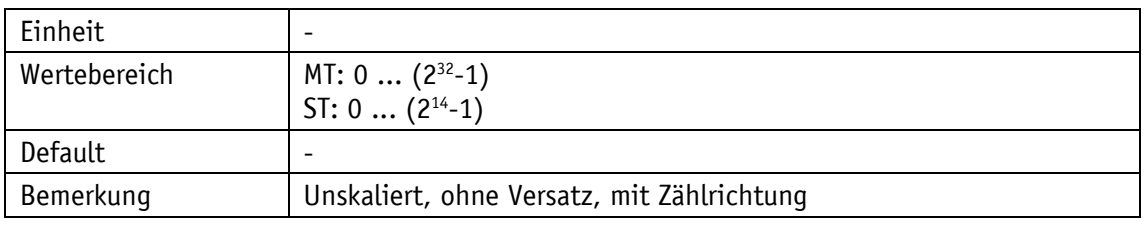

IO-Link

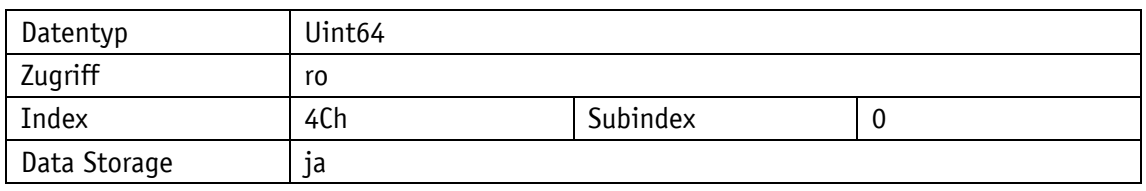

# <span id="page-12-1"></span>**3.2.5.7 Counting Direction**

Allgemeine Eigenschaften

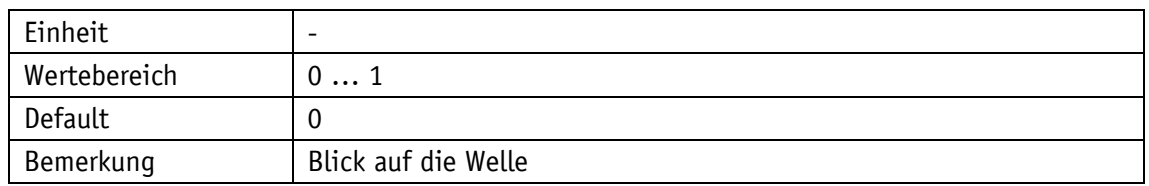

IO-Link

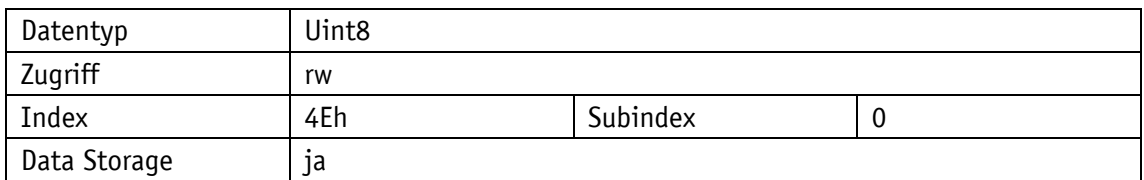

Parameterauswahl

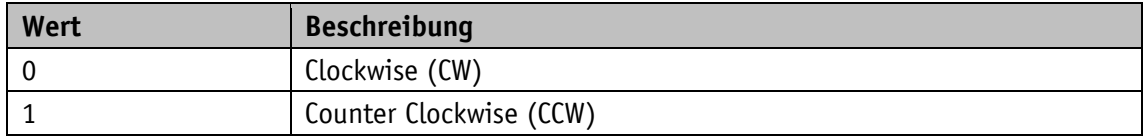

# <span id="page-13-0"></span>**3.2.5.8 Preset Value**

# Allgemeine Eigenschaften

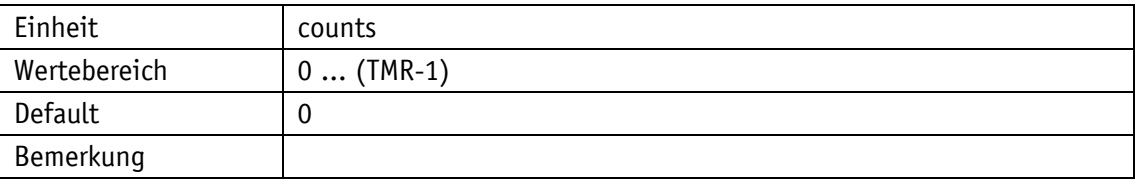

IO-Link

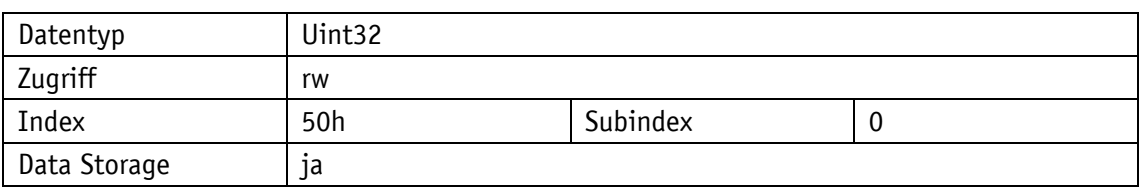

# <span id="page-13-1"></span>**3.2.5.9 Do Position Preset**

# Allgemeine Eigenschaften

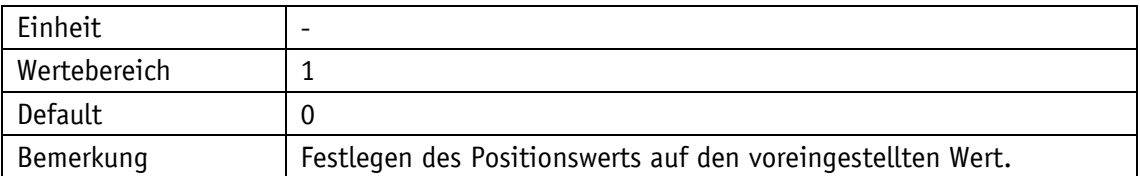

#### IO-Link

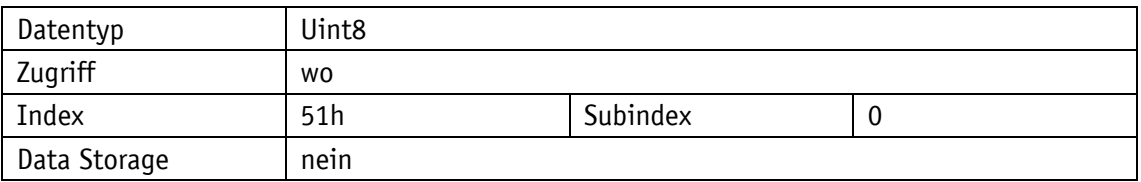

Parameterauswahl

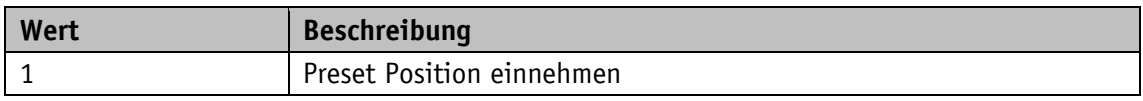

# <span id="page-13-2"></span>**3.2.5.10 Offset**

Allgemeine Eigenschaften

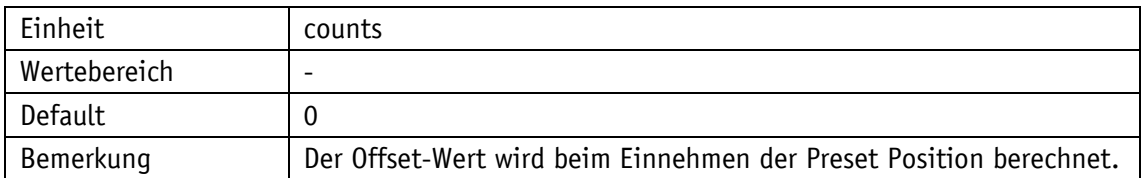

IO-Link

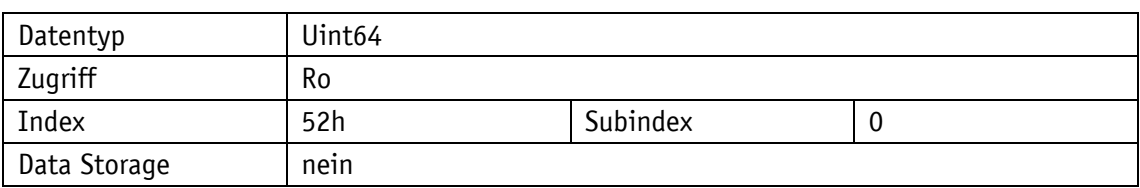

# <span id="page-14-0"></span>**3.2.5.11 Scaling Control**

Allgemeine Eigenschaften

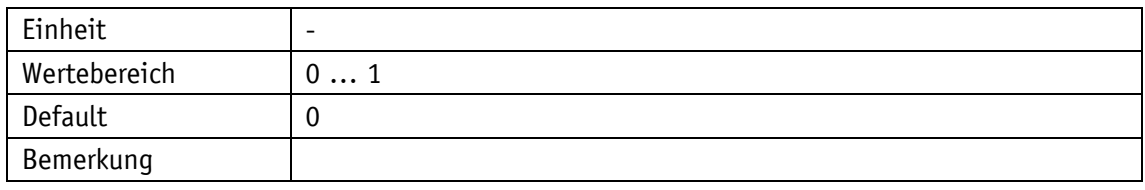

IO-Link

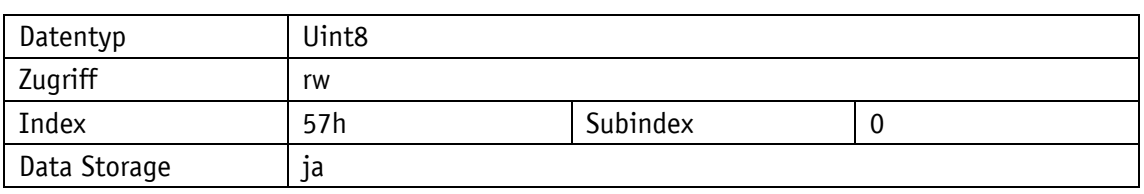

Parameterauswahl

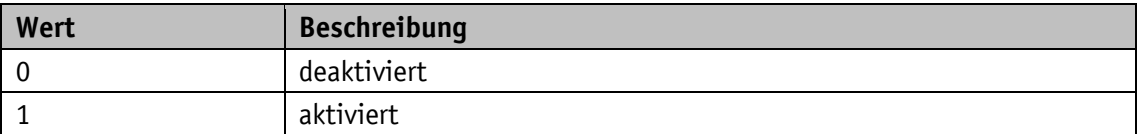

# <span id="page-14-1"></span>**3.2.5.12 Measuring Units per Revolution (MUR)**

Allgemeine Eigenschaften

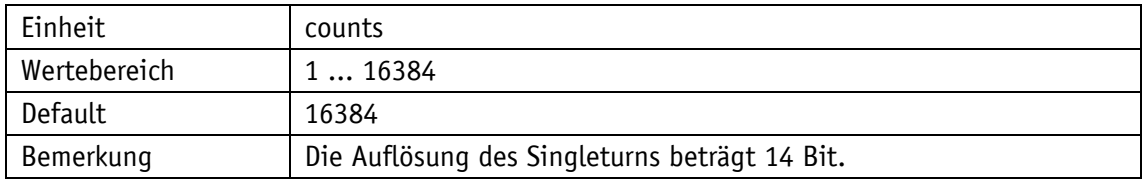

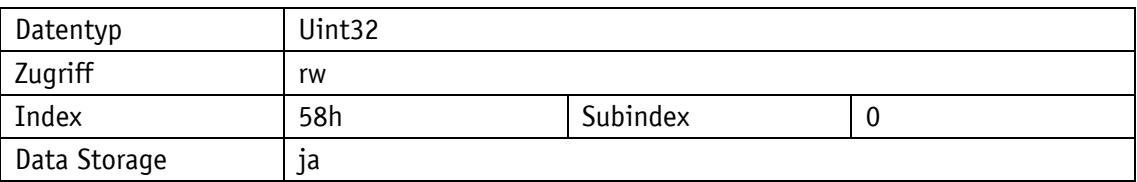

# <span id="page-15-0"></span>**3.2.5.13 Total Measuring Range (TMR)**

# Allgemeine Eigenschaften

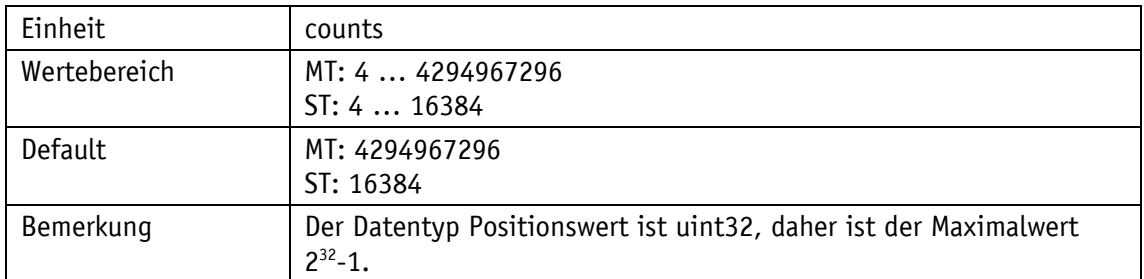

# IO-Link

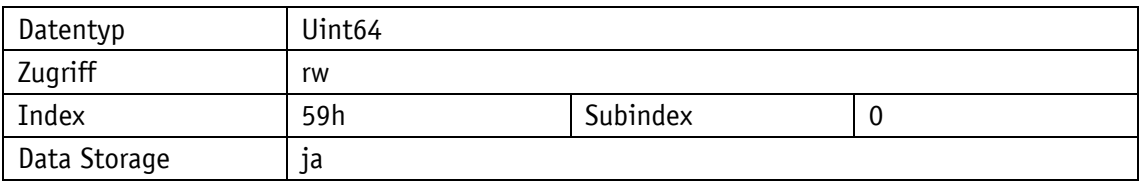

# <span id="page-15-1"></span>**3.2.5.14 Endless Shaft Control**

Allgemeine Eigenschaften

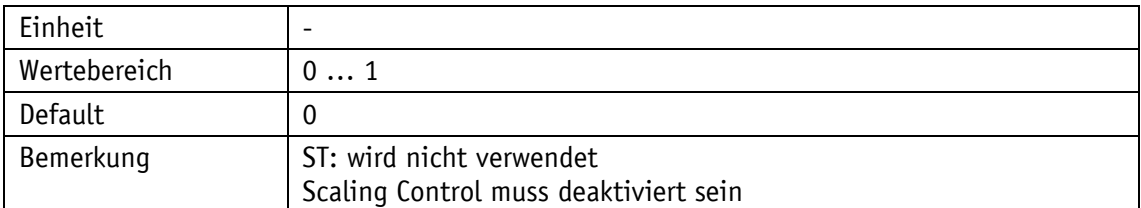

IO-Link

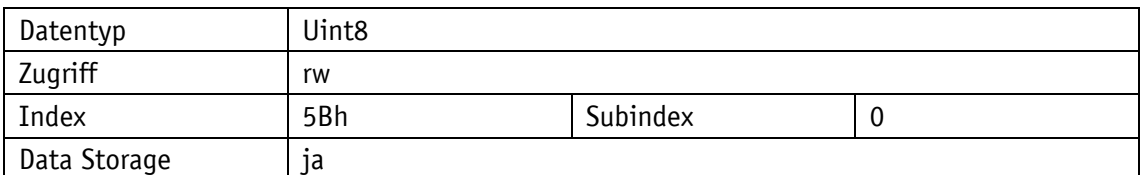

## Parameterauswahl

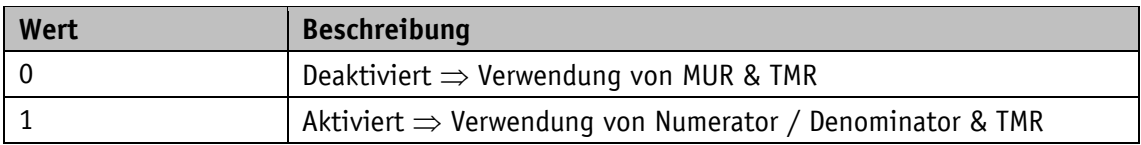

# <span id="page-16-0"></span>**3.2.5.15 Number of Revolutions Numerator**

# Allgemeine Eigenschaften

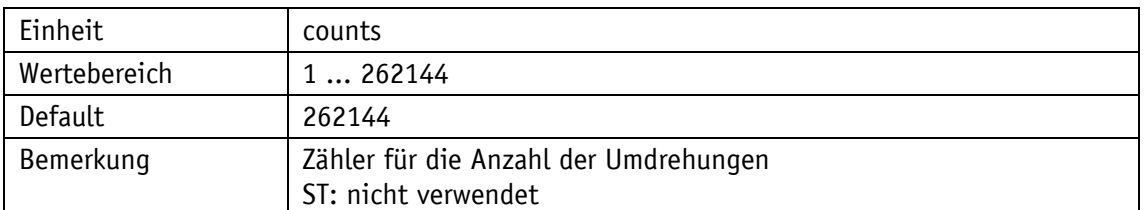

#### IO-Link

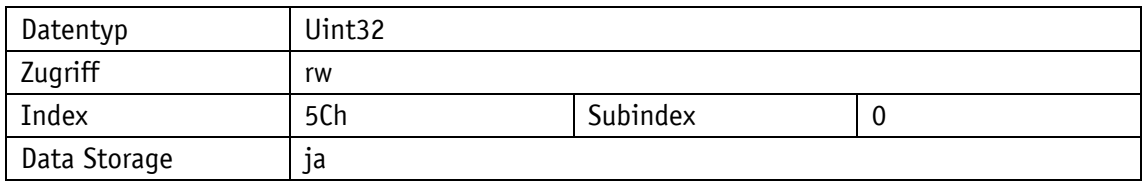

#### <span id="page-16-1"></span>**3.2.5.16 Number of Revolutions Denominator**

#### Allgemeine Eigenschaften

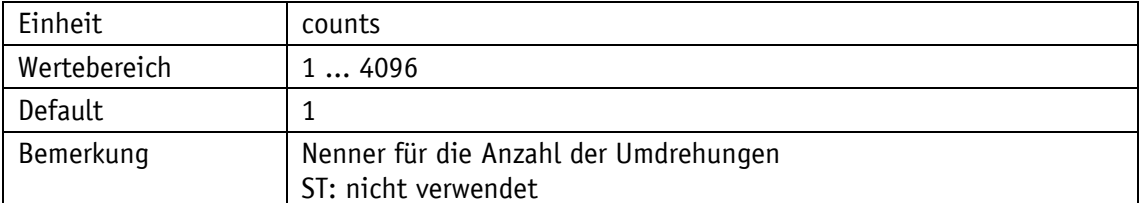

IO-Link

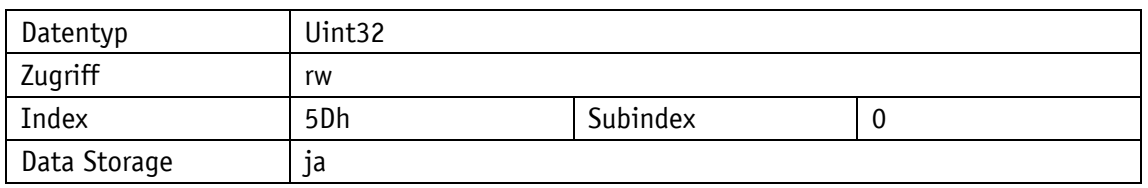

# <span id="page-16-2"></span>**3.2.5.17 Velocity Value**

Allgemeine Eigenschaften

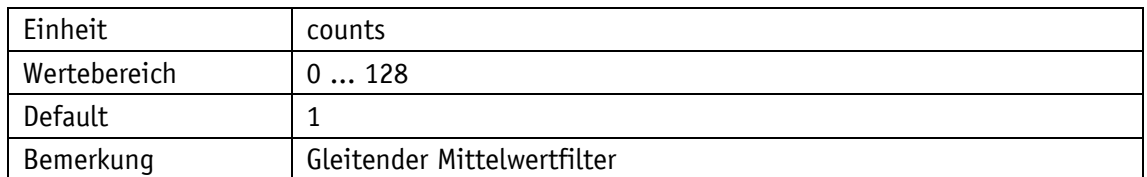

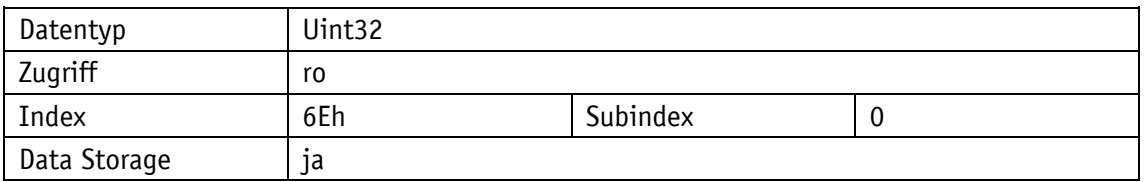

Parameterauswahl

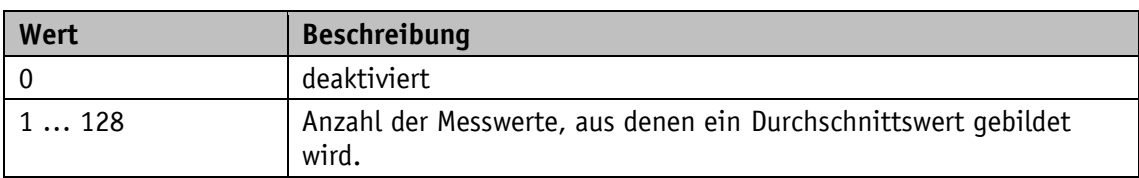

# <span id="page-17-0"></span>**3.2.5.18 Velocity Format**

Allgemeine Eigenschaften

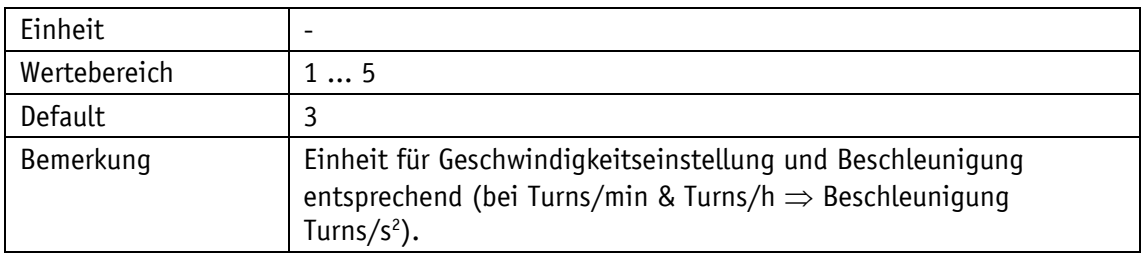

# IO-Link

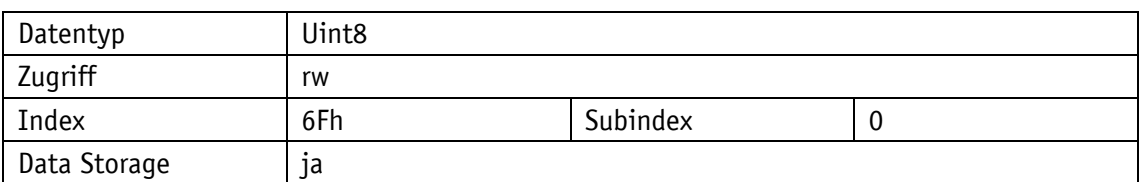

#### Parameterauswahl

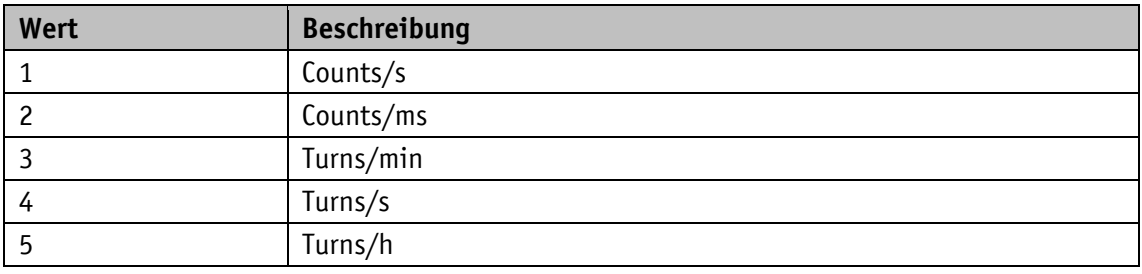

# <span id="page-17-1"></span>**3.2.5.19 Velocity Filter Integration Time**

# Allgemeine Eigenschaften

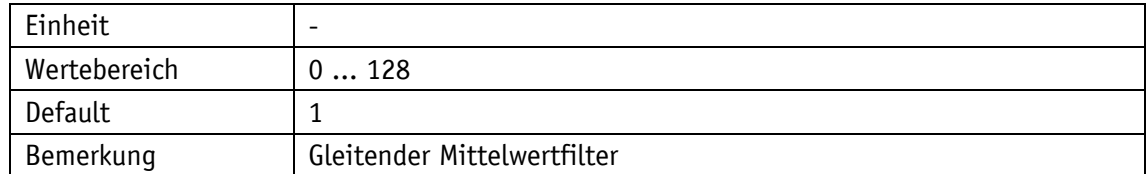

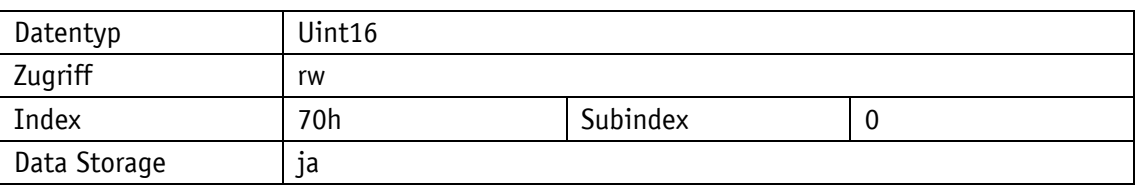

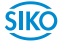

Parameterauswahl

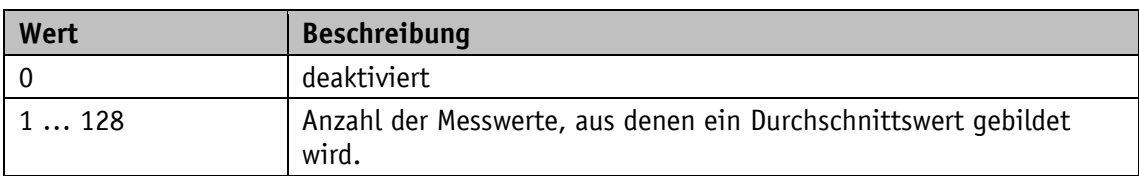

# <span id="page-18-0"></span>**3.2.5.20 Velocity Filter Bandwidth**

Allgemeine Eigenschaften

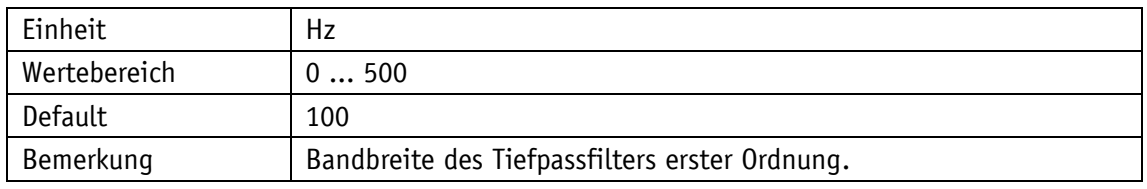

IO-Link

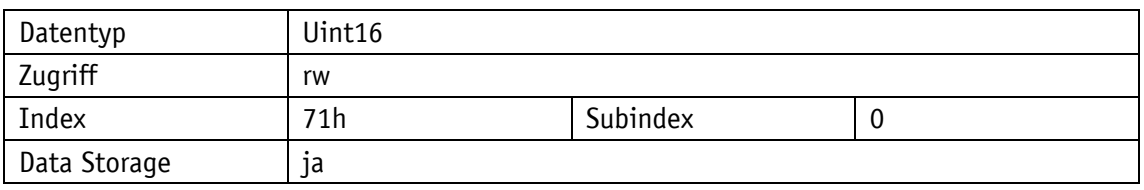

Parameterauswahl

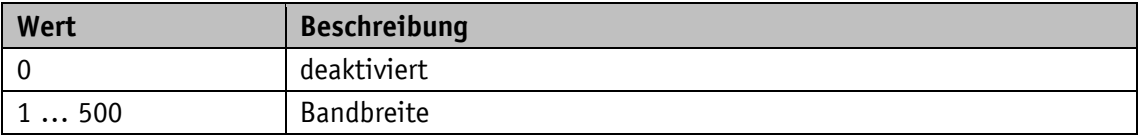

# <span id="page-18-1"></span>**3.2.5.21 Velocity Lower Limit**

Allgemeine Eigenschaften

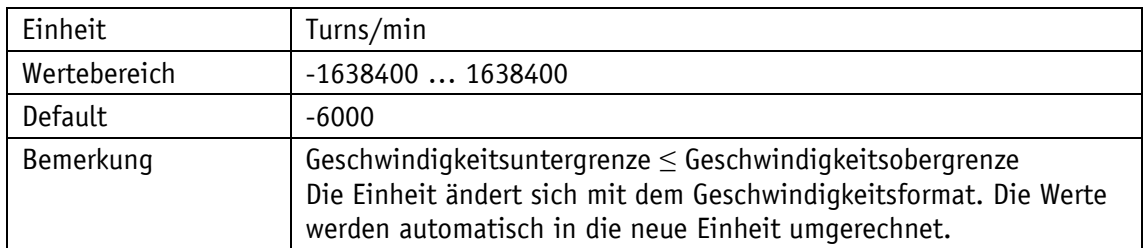

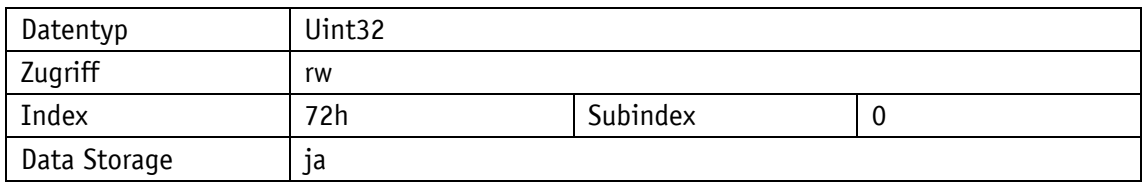

# <span id="page-19-0"></span>**3.2.5.22 Velocity Upper Limit**

# Allgemeine Eigenschaften

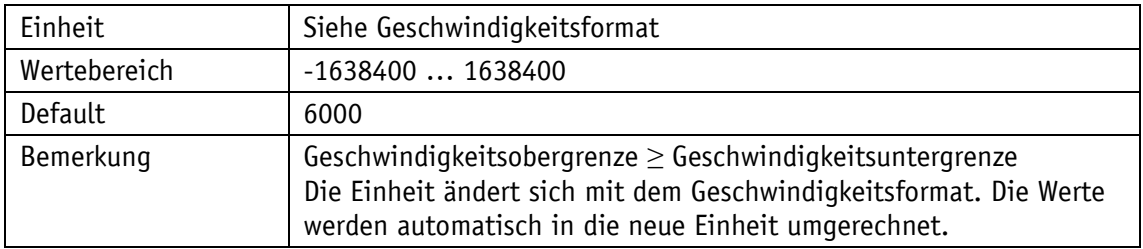

# IO-Link

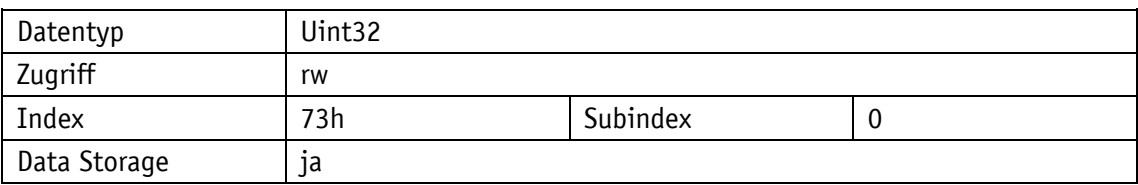

# <span id="page-19-1"></span>**3.2.5.23 Velocity Hysteresis**

# Allgemeine Eigenschaften

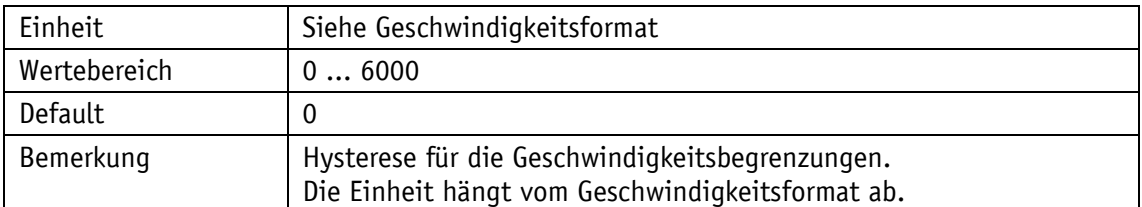

IO-Link

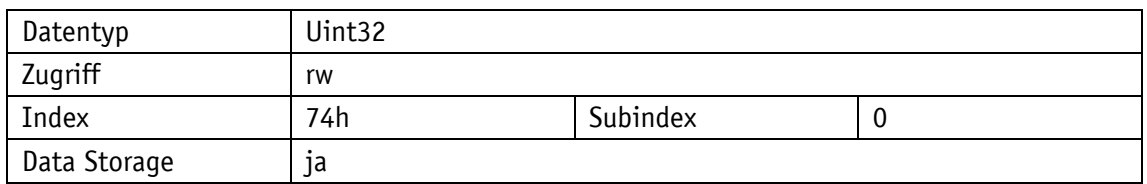

# <span id="page-19-2"></span>**3.2.5.24 Velocity Limit Control**

# Allgemeine Eigenschaften

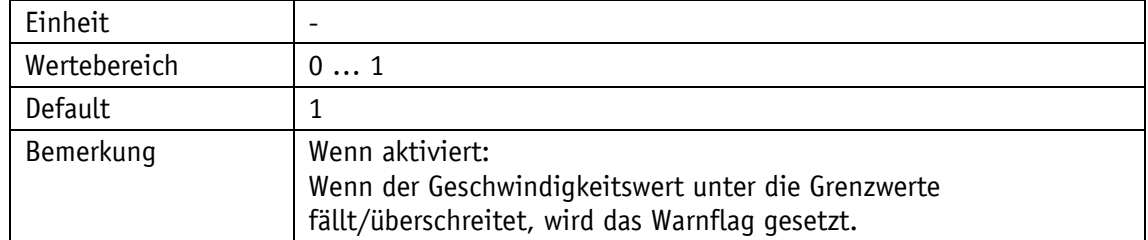

#### IO-Link

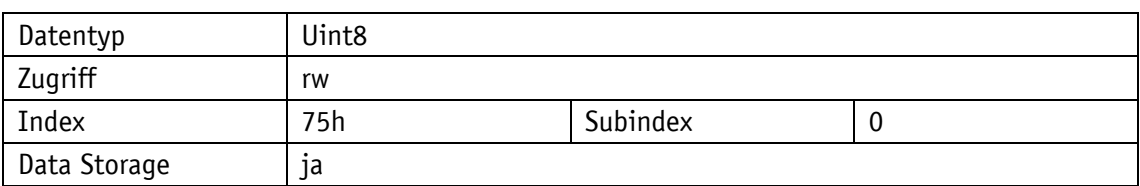

Parameterauswahl

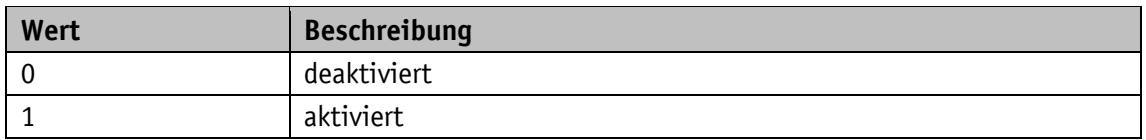

# <span id="page-20-0"></span>**3.2.5.25 Acceleration Value**

Allgemeine Eigenschaften

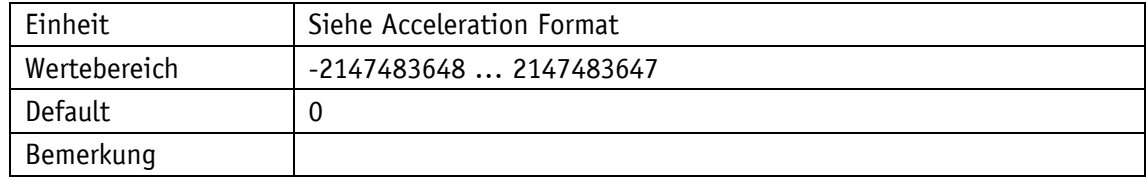

IO-Link

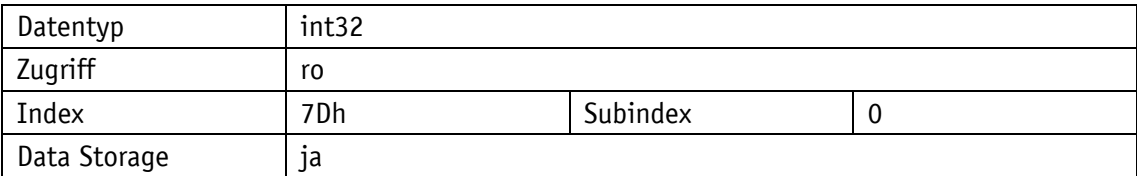

## <span id="page-20-1"></span>**3.2.5.26 Acceleration Format**

Allgemeine Eigenschaften

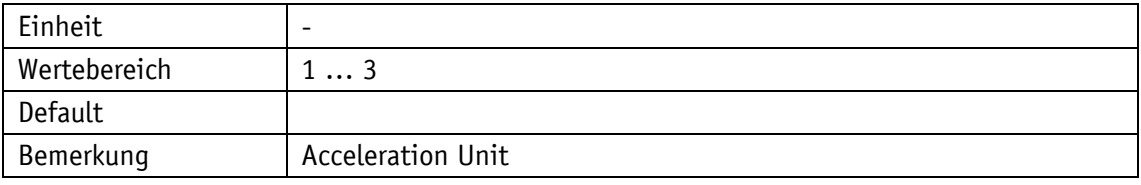

IO-Link

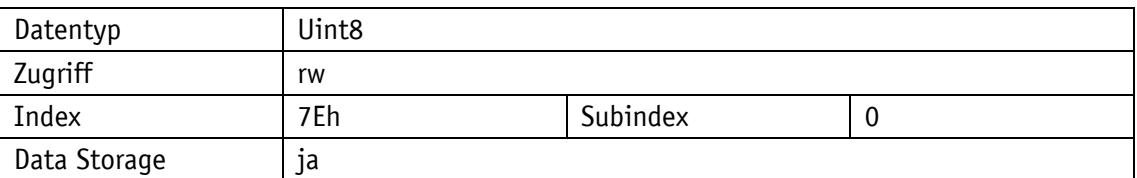

# Parameterauswahl

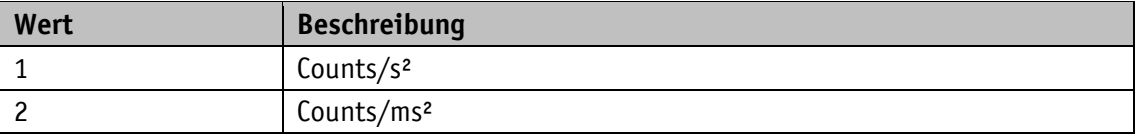

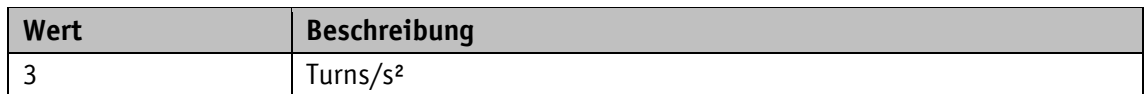

# <span id="page-21-0"></span>**3.2.5.27 Acceleration Filter Integration Time**

Allgemeine Eigenschaften

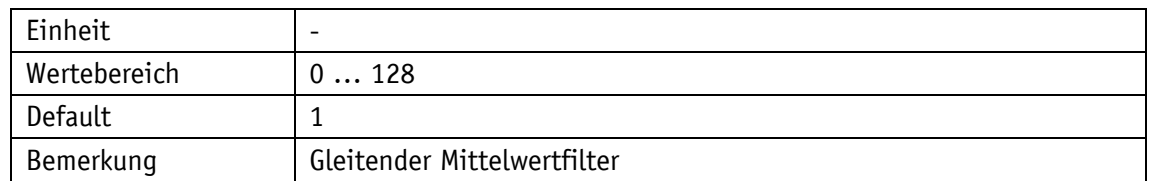

IO-Link

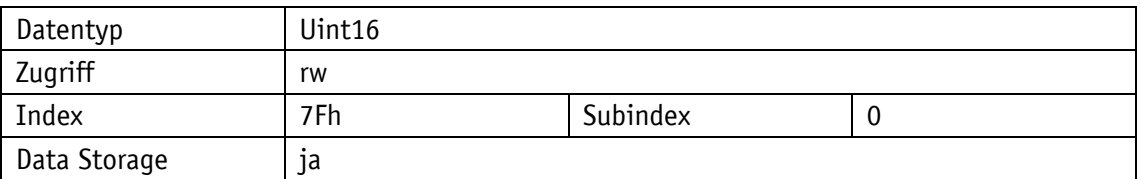

Parameterauswahl

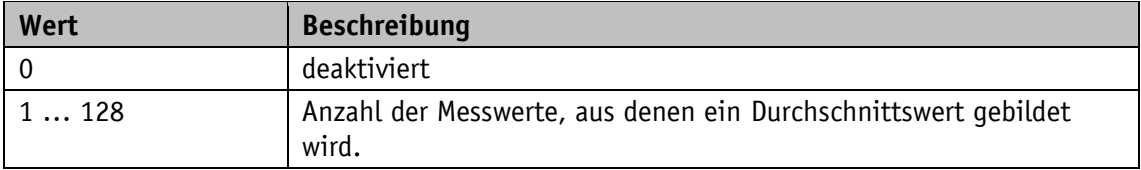

# <span id="page-21-1"></span>**3.2.5.28 Acceleration Filter Bandwidth**

Allgemeine Eigenschaften

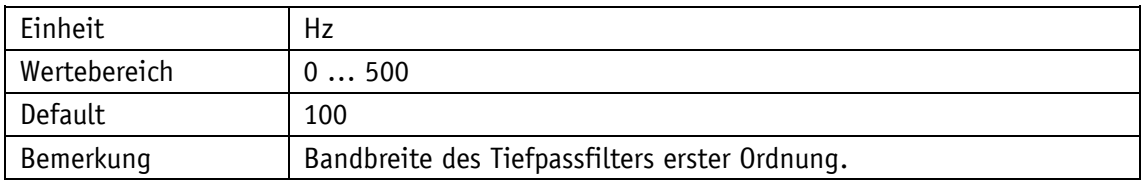

IO-Link

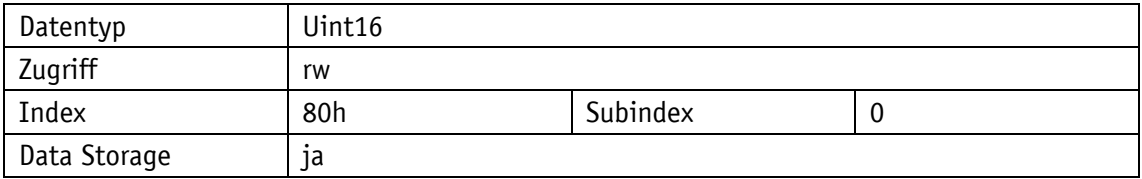

# Parameterauswahl

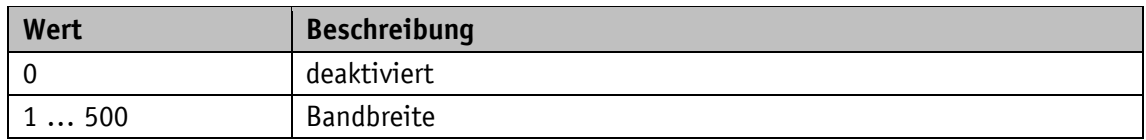

# <span id="page-22-0"></span>**3.2.5.29 Acceleration Lower Limit**

# Allgemeine Eigenschaften

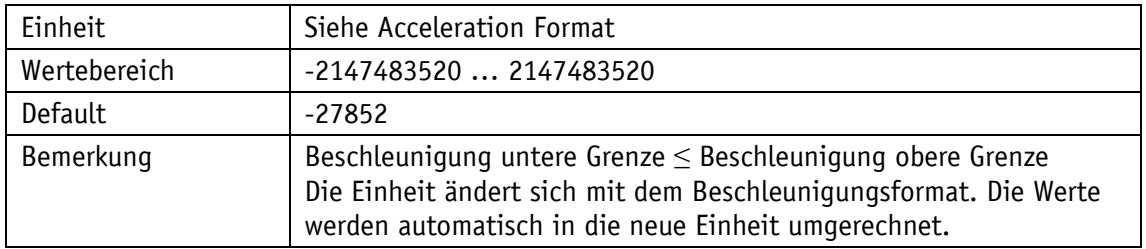

# IO-Link

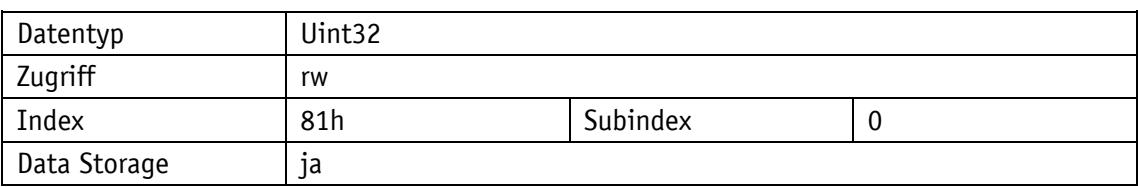

# <span id="page-22-1"></span>**3.2.5.30 Acceleration Upper Limit**

Allgemeine Eigenschaften

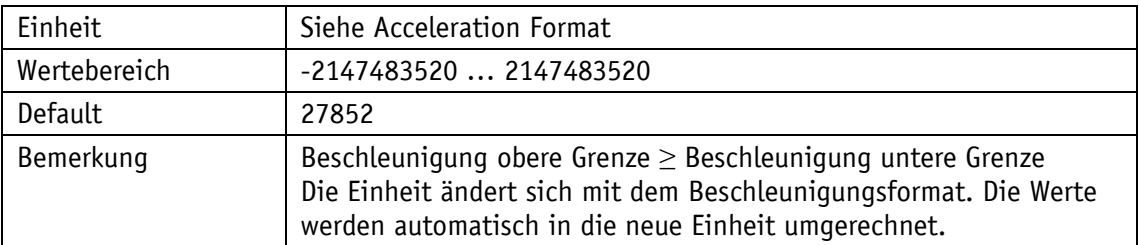

IO-Link

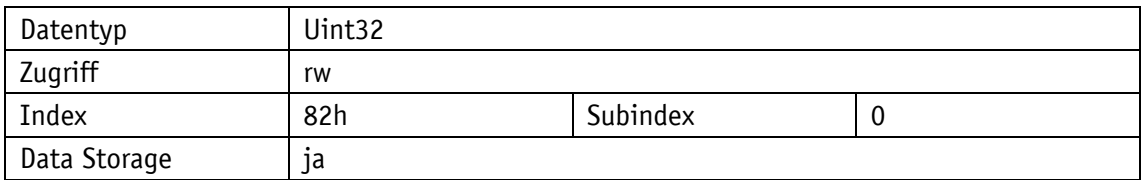

# <span id="page-22-2"></span>**3.2.5.31 Acceleration Hysteresis**

Allgemeine Eigenschaften

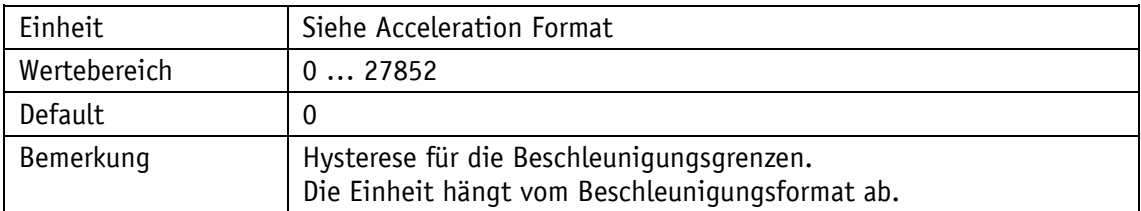

IO-Link

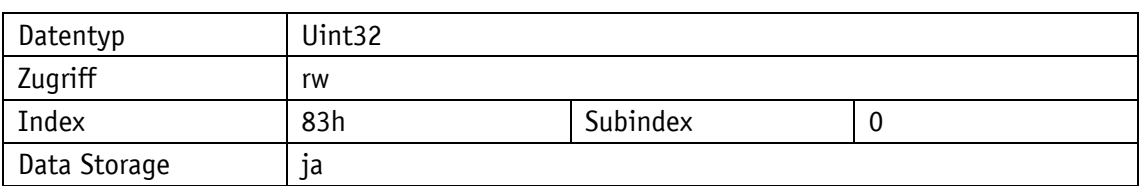

# <span id="page-23-0"></span>**3.2.5.32 Acceleration Limit Control**

Allgemeine Eigenschaften

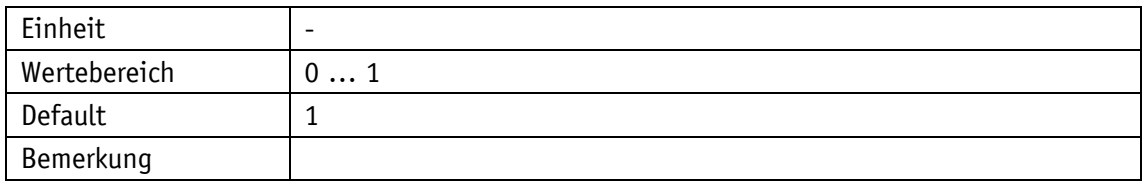

IO-Link

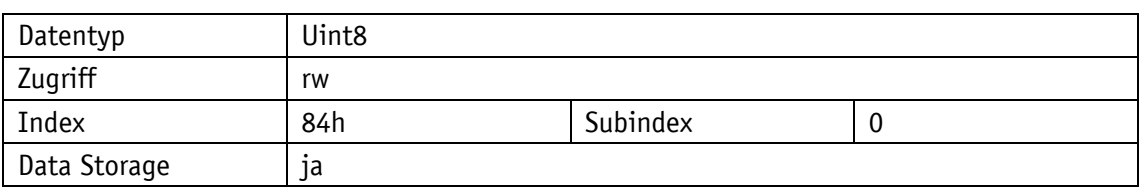

Parameterauswahl

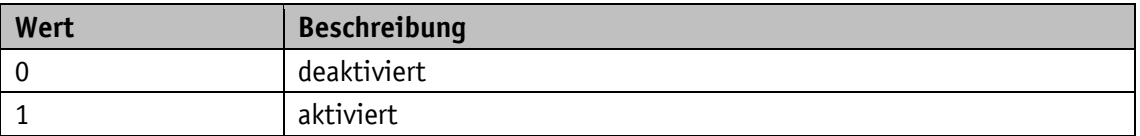

#### <span id="page-23-1"></span>**3.2.5.33 Temperature Value**

Allgemeine Eigenschaften

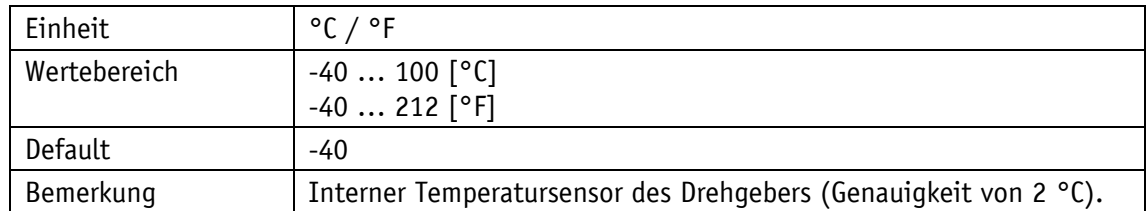

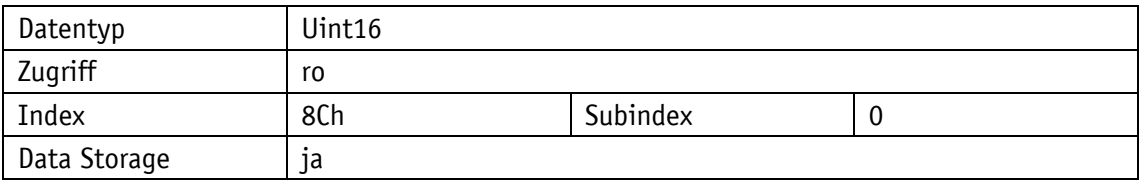

# <span id="page-24-0"></span>**3.2.5.34 Temperature Format**

Allgemeine Eigenschaften

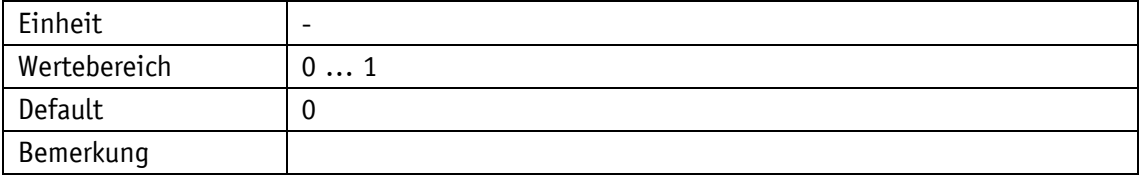

IO-Link

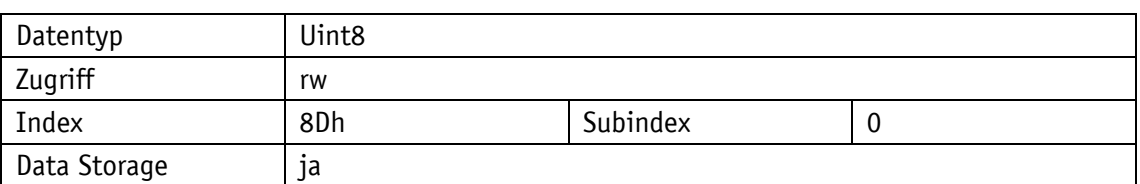

# Parameterauswahl

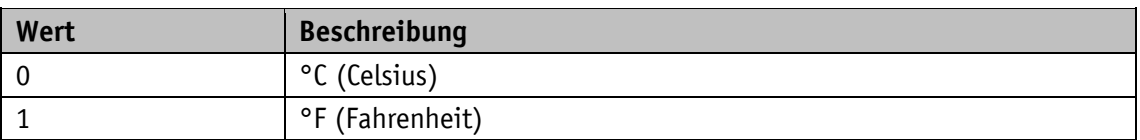

# <span id="page-24-1"></span>**3.2.5.35 Temperature Lower Limit**

# Allgemeine Eigenschaften

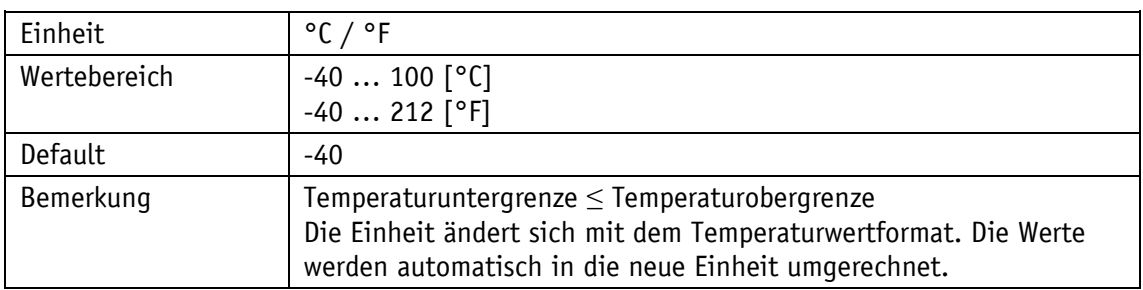

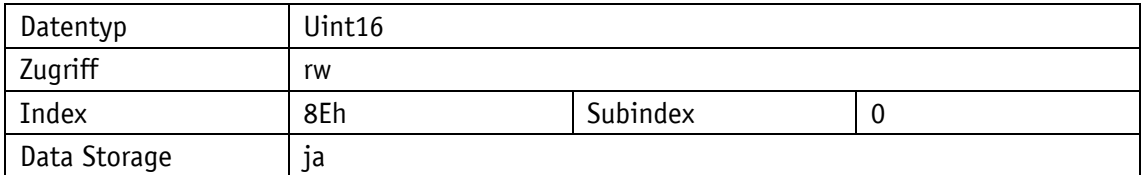

# <span id="page-25-0"></span>**3.2.5.36 Temperature Upper Limit**

# Allgemeine Eigenschaften

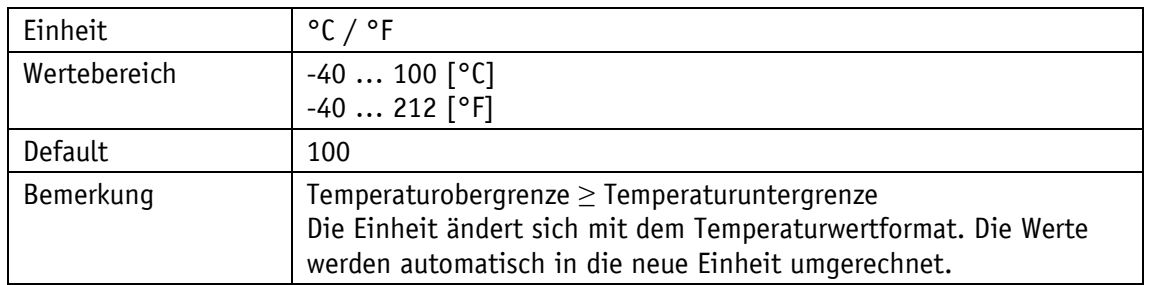

# IO-Link

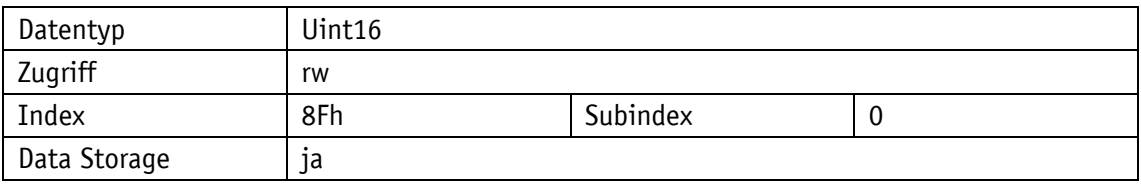

# <span id="page-25-1"></span>**3.2.5.37 Temperature Hysteresis**

Allgemeine Eigenschaften

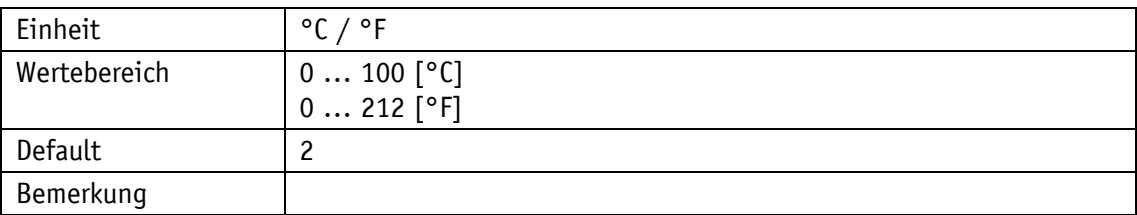

IO-Link

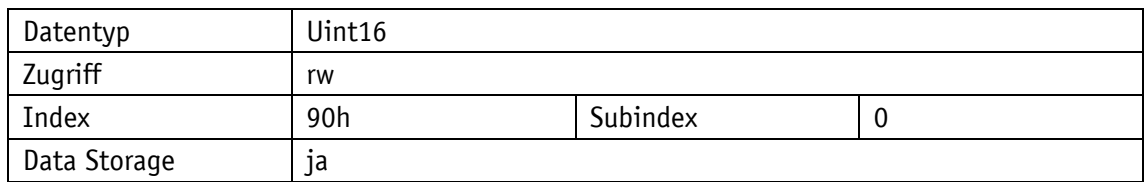

# <span id="page-25-2"></span>**3.2.5.38 Temperature Limit Control**

# Allgemeine Eigenschaften

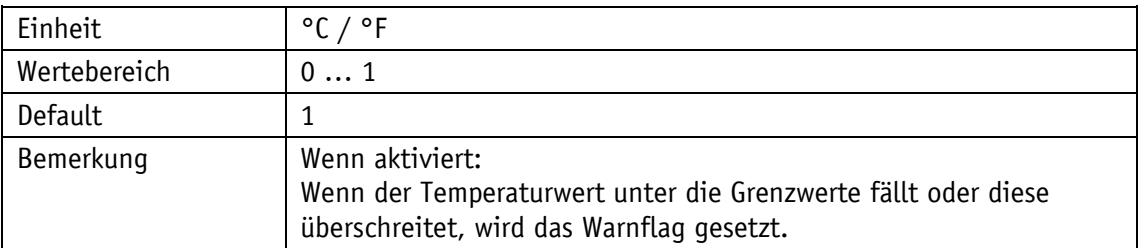

#### IO-Link

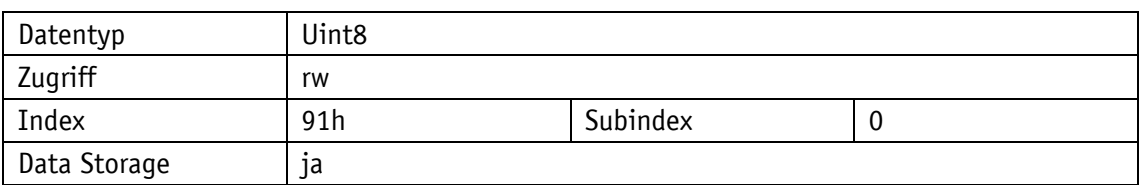

Parameterauswahl

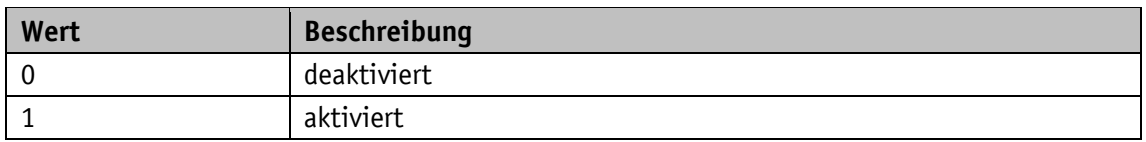

# <span id="page-26-0"></span>**3.2.5.39 Temperature Min**

Allgemeine Eigenschaften

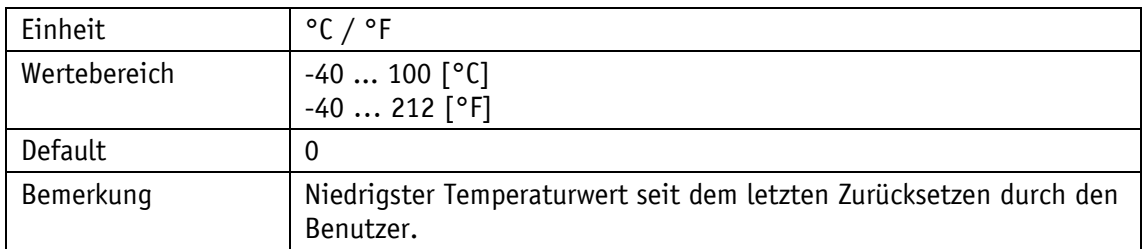

#### IO-Link

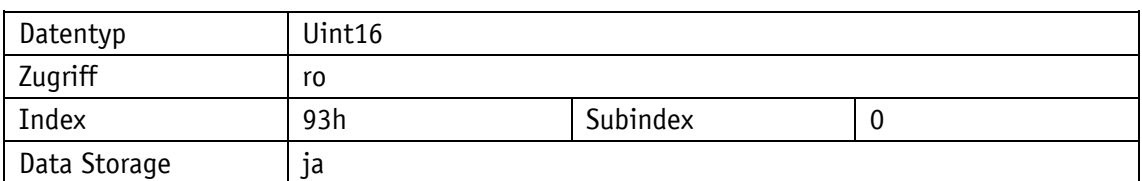

#### <span id="page-26-1"></span>**3.2.5.40 Temperature Max**

# Allgemeine Eigenschaften

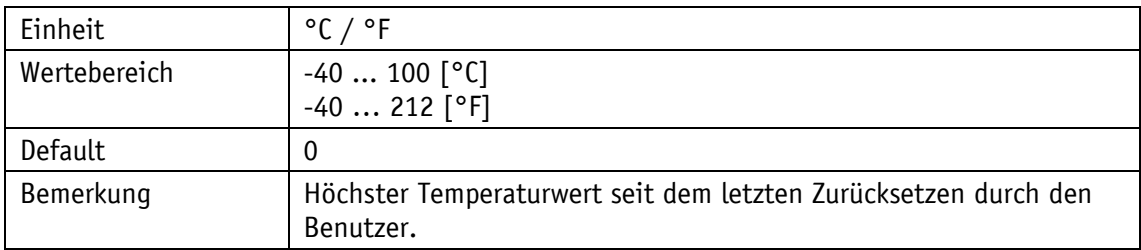

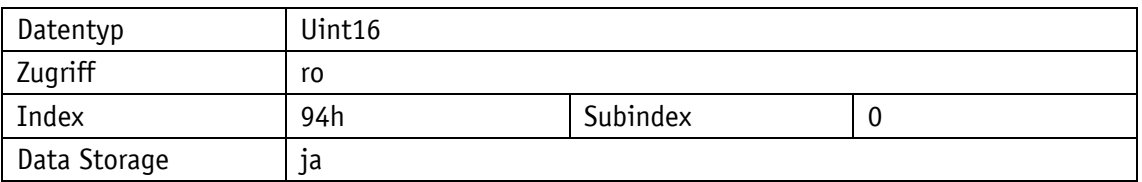

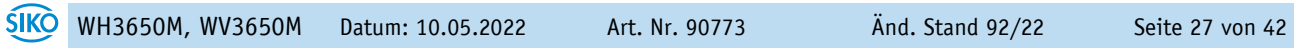

# <span id="page-27-0"></span>**3.2.5.41 Temperature Min / Max Reset**

# Allgemeine Eigenschaften

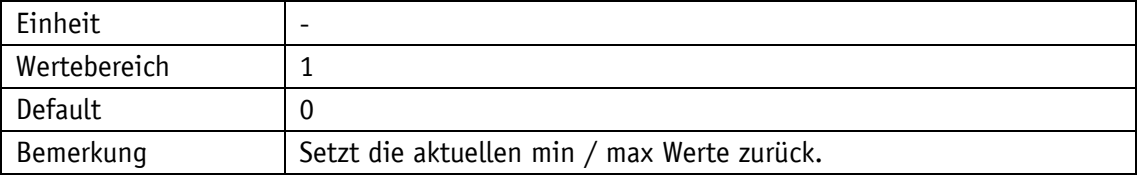

IO-Link

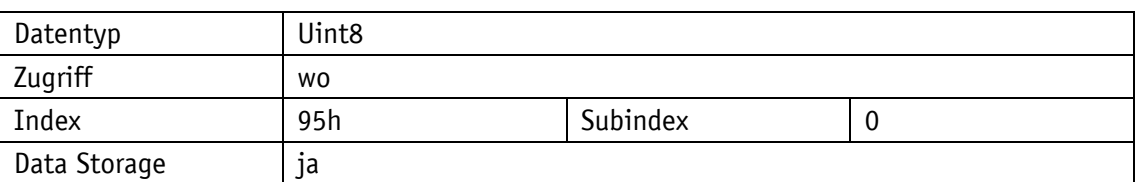

#### Parameterauswahl

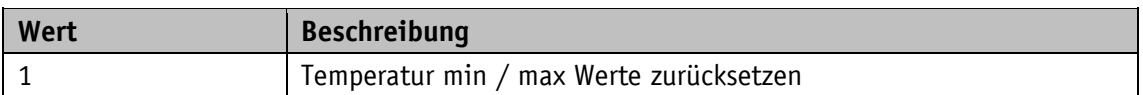

#### <span id="page-27-1"></span>**3.2.5.42 Device Status Flags**

# Allgemeine Eigenschaften

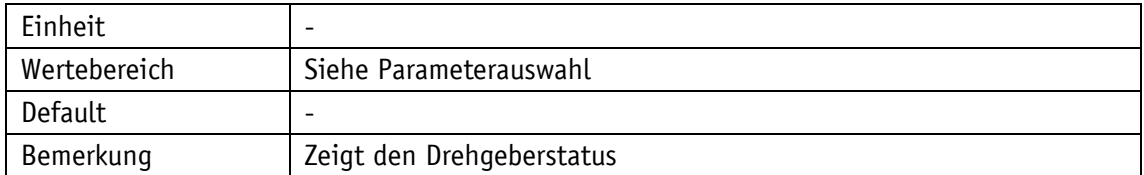

IO-Link

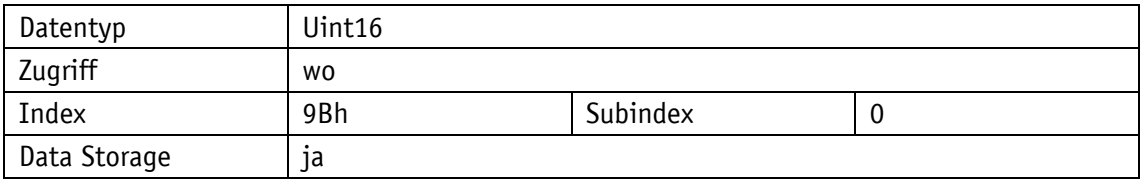

#### Parameterauswahl

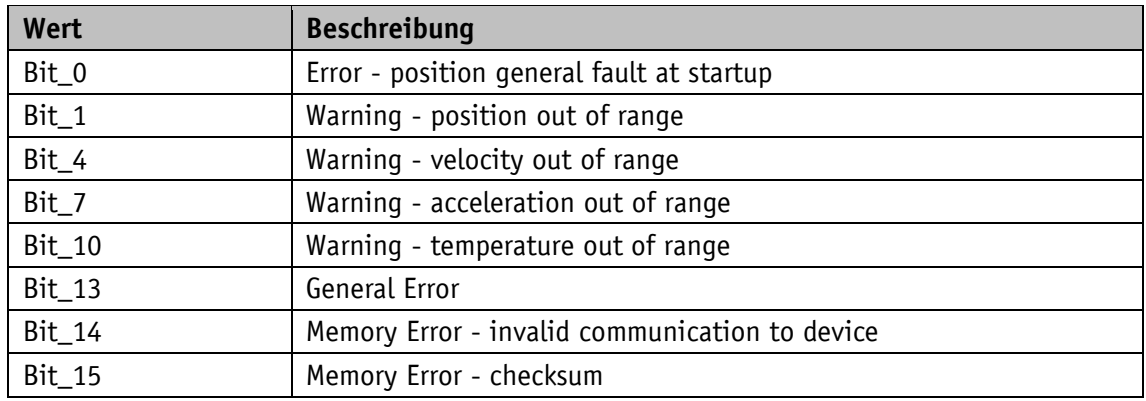

# <span id="page-28-0"></span>**3.2.5.43 Operating Hours**

# Allgemeine Eigenschaften

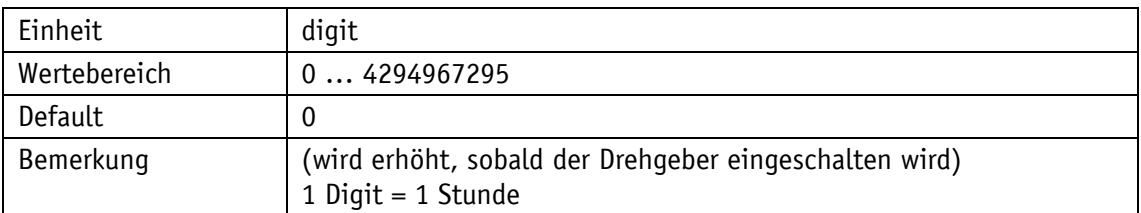

#### IO-Link

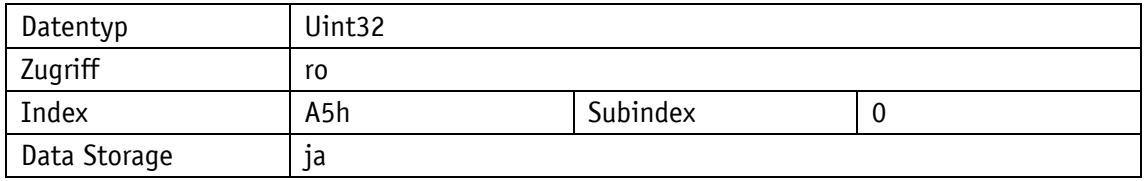

#### <span id="page-28-1"></span>**3.2.5.44 Process Data Switch**

# Allgemeine Eigenschaften

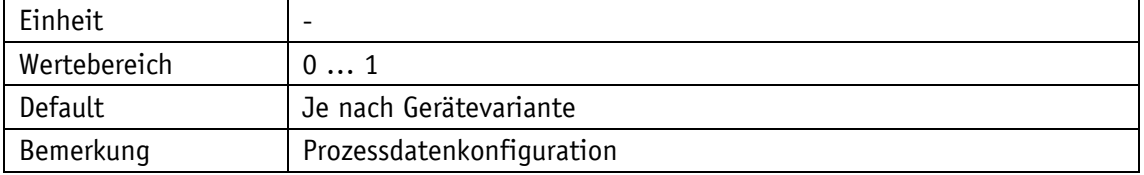

# IO-Link

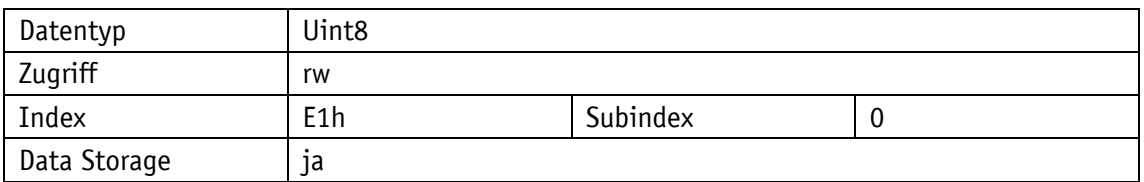

# Parameterauswahl

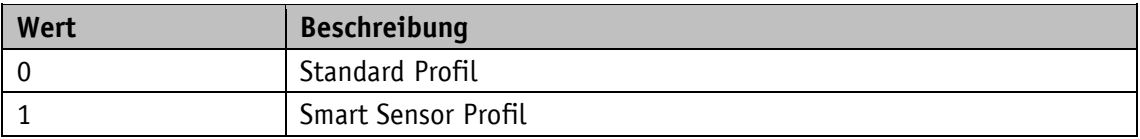

# <span id="page-28-2"></span>**3.2.5.45 Pin2 Configuration**

# Allgemeine Eigenschaften

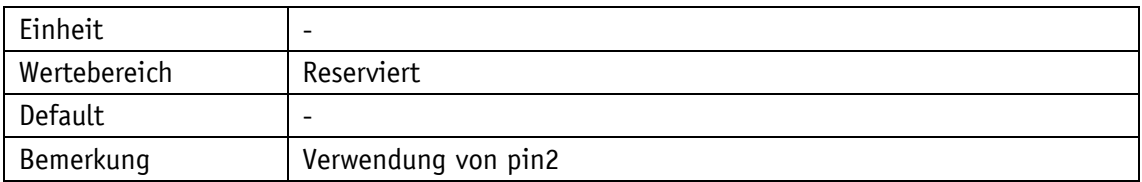

IO-Link

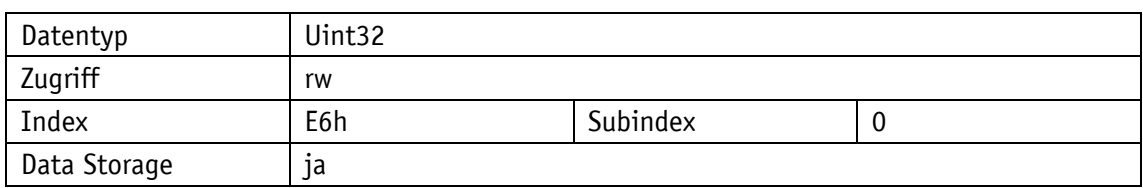

# <span id="page-29-0"></span>**3.2.5.46 Firmware Checksum**

Allgemeine Eigenschaften

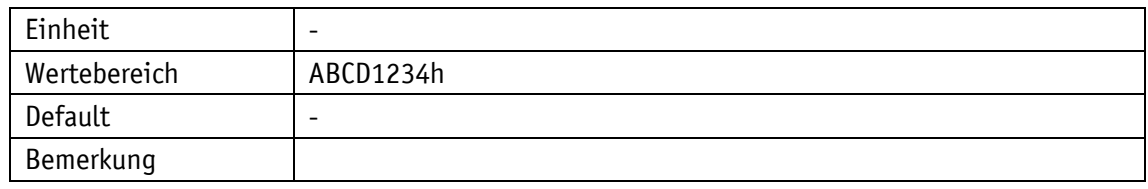

IO-Link

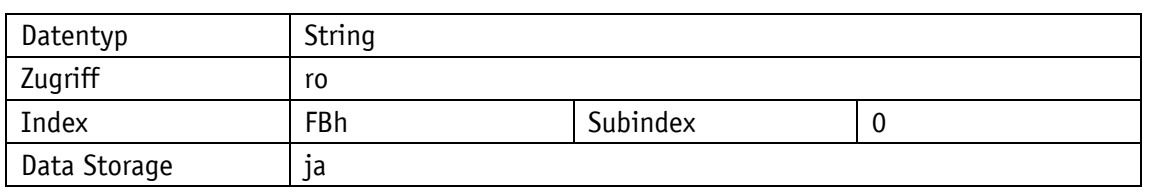

# <span id="page-29-1"></span>**3.3 Beschreibung der Konfigurationsparameter**

#### <span id="page-29-2"></span>**3.3.1 ISDU 66 / 67 – Position Lower / Upper Limit**

Einstellung der Positions-Events "Position lower limit" und "Position upper limit".

Läuft die Position außerhalb des definierten Bereichs von "Position lower limit" und "Position upper limit", wird das Event "Position out of range" als "appear" signalisiert. Wandert die Position wieder in den gültigen Bereich, wird das Event "Position out of range" als "disappear" signalisiert.

Die Eventsignalisierung wird durch die ISDU 69 "Position limit control" aktiviert.

#### **Bedingungen:**

- Position upper limit < TMR
- Position upper limit  $\geq$  Position lower limit

#### <span id="page-29-3"></span>**3.3.2 ISDU 76 – Raw Position**

Rückgabe des Rohpositionswertes, welcher unabhängig eines Offsets oder einer Skalierung ist.

# <span id="page-30-0"></span>**3.3.3 ISDU 78 – Counting Direction**

Einstellung der Zählrichtung mit Blick auf die Welle.

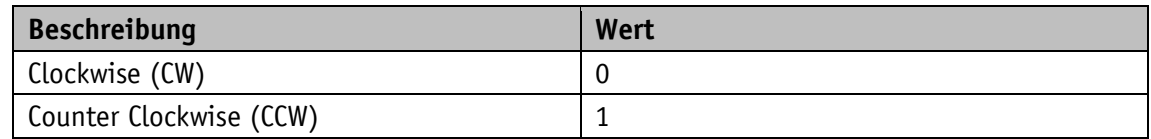

*Tabelle 13: Counting Direction Dateninhalt*

#### <span id="page-30-1"></span>**3.3.4 ISDU 80 – Preset**

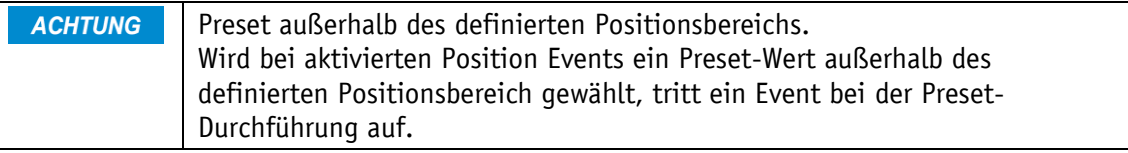

Mit dem Parameter wird die Position angegeben, die bei einem Preset eingestellt wird. Dies wird z. B. für einen Nullabgleich verwendet.

#### **Gültigkeitsbereiche:**

Presetwert ≤ Gesamtmessbereich (TMR) – 1

# <span id="page-30-2"></span>**3.3.5 ISDU 81 – Do Position Preset**

**ACHTUNG** Auf Stillstand achten. Führen Sie den Preset bei Stillstand der Welle durch.

Der durch ISDU 80 eingestellte Wert wird eingenommen.

# <span id="page-30-3"></span>**3.3.6 ISDU 82 – Offset**

Gibt den relativen Differenzwert zur eigentlichen Position des Gebers zurück (Rohposition, IS-DU°76).

#### **Beispiel:**

- Preset auf 0, Rohposition bei 10, Offset -10
- Preset auf 100, Rohposition bei 60, Offset 40

# <span id="page-30-4"></span>**3.3.7 ISDU 112 – Velocity Filter Integration Time**

Filterkette beachten. **ACHTUNG** Die Mittelwert Filterung erfolgt vor dem Low-Pass Filter.

Mit dem Parameter wird die Anzahl von Werten angegeben, über die ein Mittelwert gebildet wird.

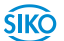

Der Wertebereich ist von 0 … 128, wobei der Wert 0 den Mittelwert-Filter deaktiviert.

#### <span id="page-31-0"></span>**3.3.8 ISDU 113 – Velocity Filter Bandwidth**

**ACHTUNG** Filterkette beachten. Die Low-Pass Filterung erfolgt nach der Mittelwert-Filterung.

Mit dem Parameter wird die Grenzfrequenz des Low-Pass Filters angegeben.

Der Wertebereich ist von 0 … 500 Hz, wobei der Wert 0 den Low-Pass Filter deaktiviert.

#### <span id="page-31-1"></span>**3.3.9 ISDU 127 – Acceleration Filter Integration Time**

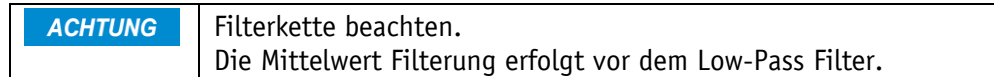

Mit dem Parameter wird die Anzahl von Werten angegeben, über die ein Mittelwert gebildet wird.

Der Wertebereich ist von 0 … 128, wobei der Wert 0 den Mittelwert-Filter deaktiviert.

# <span id="page-31-2"></span>**3.3.10 ISDU 128 – Acceleration Filter Bandwidth**

**ACHTUNG** Filterkette beachten. Die Mittelwert Filterung erfolgt vor dem Low-Pass Filter.

Mit dem Parameter wird die Grenzfrequenz des Low-Pass Filters angegeben.

Der Wertebereich ist von 0 … 500 Hz, wobei der Wert 0 den Low-Pass Filter deaktiviert.

#### <span id="page-31-3"></span>**3.3.11 ISDU 140 – Temperature Value**

Gibt die aktuell gemessene Temperatur zurück. Es wird der im Drehgeber integrierte Temperatursensor mit einer Genauigkeit von ca. ±2 °C verwendet.

#### <span id="page-31-4"></span>**3.3.12 ISDU 147 – Temperature Min**

Gibt die niedrigste Temperatur zurück, die seit dem Zurücksetzen mittels ISDU 149 gemessen wurde.

#### <span id="page-31-5"></span>**3.3.13 ISDU 148 – Temperature Max**

Gibt die höchste Temperatur zurück, die seit dem Zurücksetzen mittels ISDU 149 gemessen wurde.

#### <span id="page-32-0"></span>**3.3.14 ISDU 149 – Temperature Min / Max Reset**

Die Werte in ISDU 147 und ISDU 148 werden auf die aktuell gemessene Temperatur zurückgesetzt.

#### <span id="page-32-1"></span>**3.3.15 ISDU 165 – Operating Hours**

Dieser Parameter gibt die Betriebsstunden zurück. Der Wert gibt die Anzahl der Stunden seit der allerersten Inbetriebnahme zurück.

#### <span id="page-32-2"></span>**3.3.16 ISDU 225 – Process Data Switch**

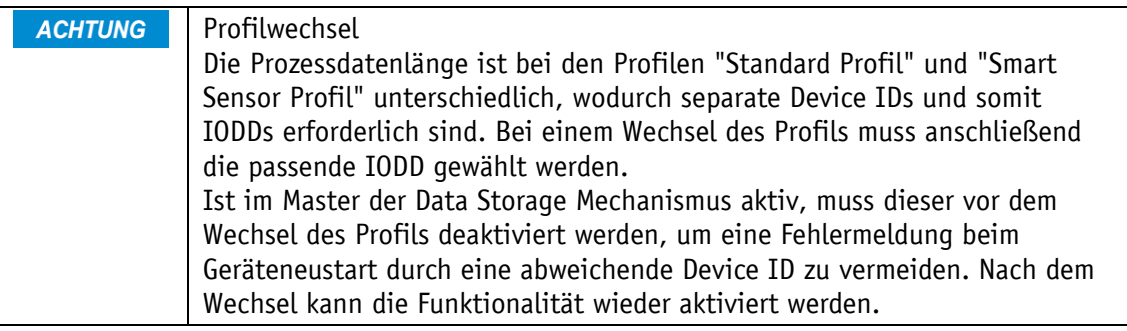

Mit dem Parameter können die ausgegeben Prozessdaten konfiguriert werden.

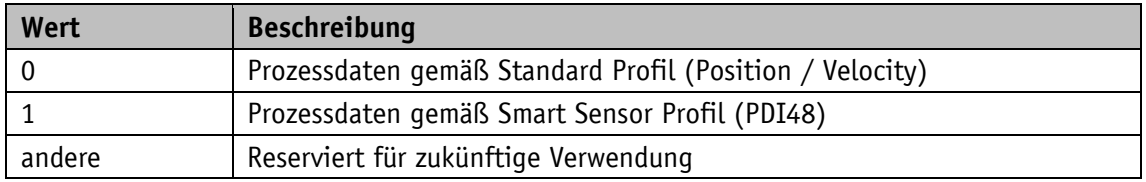

*Tabelle 14: Prozessdaten Profilauswahl*

Geräte werden je nach Bestellschlüssel mit voreingestelltem "Standard Profil" oder "Smart Sensor Profile" ausgeliefert. Ein manueller Wechsel ist mittels Schreiben des gewünschten Werts per ISDU möglich.

Wird der Wert akzeptiert, führt das Device folgende Aktionen automatisch aus:

- Werkseinstellungen wiederherstellen Die Skalierungsparameter werden zurückgesetzt.
- Geräte Reset

Die Änderung tritt nach einem Neustart des Device in Kraft. Das Device meldet sich mit der neuen Device ID und gibt die Prozessdaten gemäß dem gewählten Profil aus.

# <span id="page-32-3"></span>**3.3.17 ISDU 230 – Pin2 Configuration**

Mit dem Parameter kann die Verwendung von Pin2 der IO-Link Schnittstelle konfiguriert werden.

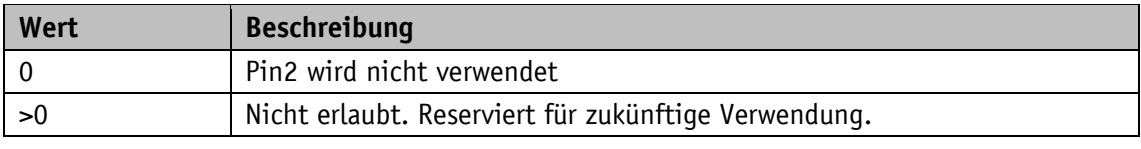

*Tabelle 15: Pin2 Configuration Dateninhalt*

#### <span id="page-33-0"></span>**3.4 Funktionalitäten**

#### <span id="page-33-1"></span>**3.4.1 Geschwindigkeits-Events**

Durch den Parameter "Velocity limit control" werden die Geschwindigkeit-Events aktiviert. Daneben können noch folgende Einstellungen getroffen werden:

- Einstellung der Geschwindigkeit-Events durch die beiden Parameter "Velocity lower limit" und "Velocity upper limit".
- Einstellbare Hysterese über Parameter "Velocity hysteresis". Überschreitet die Geschwindigkeit den Punkt "Velocity upper limit", wird das Event "Velocity out of range" eingestellt. Unterschreitet sie den Punkt "Velocity upper limit" minus Hysterese, wird die Eventsignalisierung aufgehoben.

#### **Bedingungen:**

- Velocity upper limit  $\leq$  maximale Geschwindigkeit in der entsprechenden Einheit.
- Velocity lower limit ≥ minimale Geschwindigkeit in der entsprechenden Einheit.

Die Einstellung der Geschwindigkeit-Events erfolgt immer in der eingestellten Einheit, Parameter "Velocity Format". Die Gültigkeitsbereiche der Werte hängen dabei immer von der gewählten Einheit ab.

#### **Folgende Grenzen sind gegeben:**

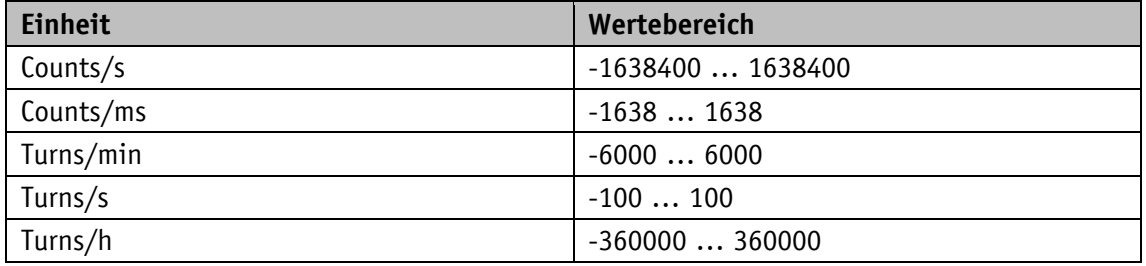

#### *Tabelle 16: Bereichsgrenzen*

Ein Über-/ Unterschreiten der eingestellten Eventgrenzen wird durch das Event "Velocity out of range" signalisiert. Die Eventgrenzen werden durch den Anwender konfiguriert, "Velocity lower limit" und "Velocity upper limit".

Der Anwender kann mittels einer Hysterese, welche relativ zur Eventgrenze angegeben wird, den Punkt, an dem die Eventsignalisierung aufgehoben wird, verschieben. Das folgende Bild verdeutlicht dies anhand des Verlaufs der Geschwindigkeit.

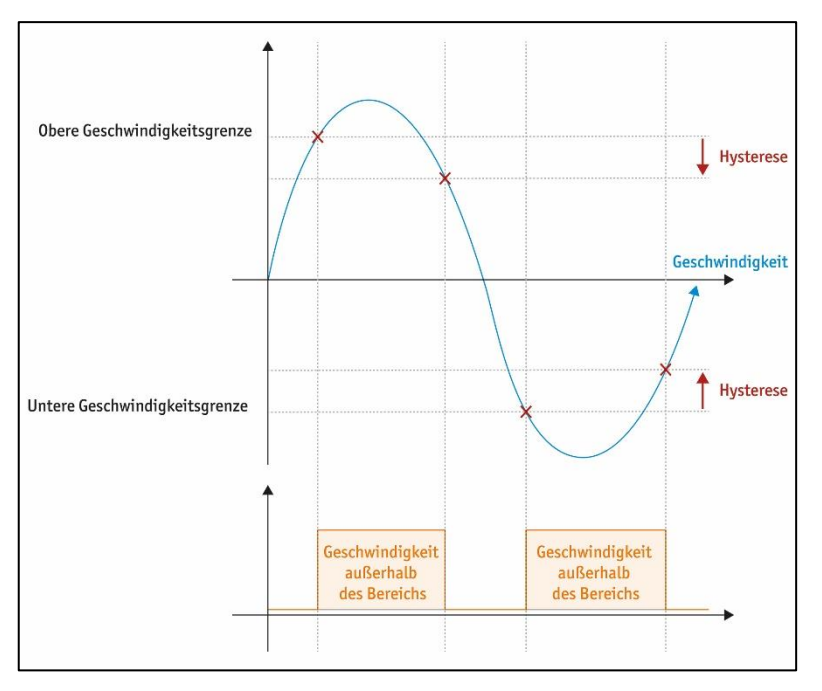

*Abb. 2: Geschwindigkeitshysterese*

Überschreitet die Geschwindigkeit den Punkt "Velocity upper limit", wird das Event "Velocity out of range" eingestellt. Unterschreitet sie den Punkt "Velocity upper limit" minus Hysterese, wird die Eventsignalisierung aufgehoben.

Unterschreitet die Geschwindigkeit den Punkt "Velocity lower limit", wird das Event "Velocity out of range" eingestellt. Überschreitet sie den Punkt "Velocity lower limit" plus Hysterese, wird die Eventsignalisierung aufgehoben.

#### <span id="page-34-0"></span>**3.4.2 Beschleunigungs-Events**

Durch den Parameter "Acceleration limit control" werden die Beschleunigung-Events aktiviert.

Wenn dann der Beschleunigungswert unter die Grenzwerte fällt oder diese überschreitet, wird das Warnflag gesetzt. Weiter können noch folgende Einstellungen getroffen werden.

- Einstellung der Beschleunigung-Events durch die beiden Parameter "Acceleration lower limit" und "Acceleration upper limit".
- Einstellbare Hysterese über Parameter "Acceleration hysteresis".

#### **Bedingungen:**

- Acceleration upper limit ≤ maximale Beschleunigung in der entsprechenden Einheit.
- Acceleration lower limit  $\geq$  minimale Beschleunigung in der entsprechenden Einheit.

Die Einstellung der Beschleunigung-Events erfolgt immer in der eingestellten Einheit, Parameter "Acceleration format".

Maximale Beschleunigung ist 175000 rad/s².

Die Gültigkeitsbereiche der Werte hängen dabei immer von der gewählten Einheit ab.

Folgende Grenzen sind gegeben:

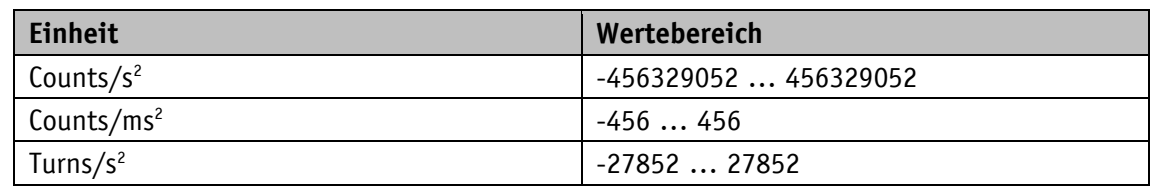

*Tabelle 17: Geschwindigkeits Bereichsgrenzen*

#### <span id="page-35-0"></span>**3.4.3 Temperatur-Events**

- Aktivierung der Temperatur-Events durch Parameter "Temperatur limit control".
- Einstellung der Temperatur-Events durch die beiden Parameter "Temperature lower limit" und "Temperature upper limit".
- Einstellbare Hysterese über Parameter "Temperature hysteresis".

#### **Bedingungen:**

- Temperature upper limit ≤ maximale Temperatur in der entsprechenden Einheit.
- Temperature lower limit  $\geq$  minimale Temperatur in der entsprechenden Einheit.
- (Temperature upper limit Hysterese)  $\geq$  Temperature lower limit
- (Temperature lower limit + Hysterese)  $\leq$  Temperature upper limit
- Die Einstellung der Temperatur-Events erfolgt immer in der eingestellten Einheit, Parameter "Temperature format". Die Gültigkeitsbereiche der Werte hängen dabei immer von der gewählten Einheit ab.

Folgende Grenzen sind gegeben:

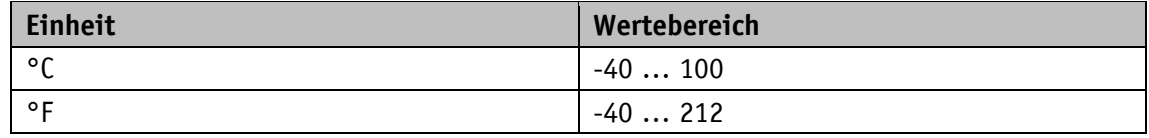

*Tabelle 18: Hysteresegrenzen*

# <span id="page-35-1"></span>**3.4.4 Skalieren der Position**

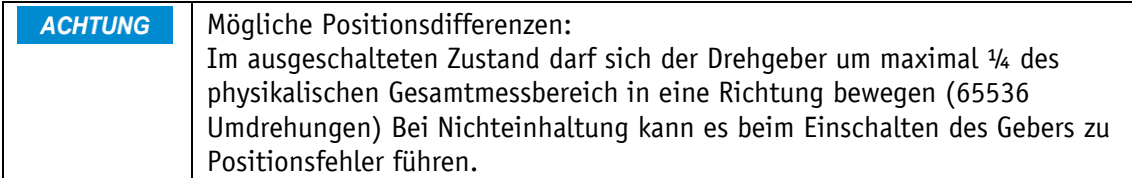

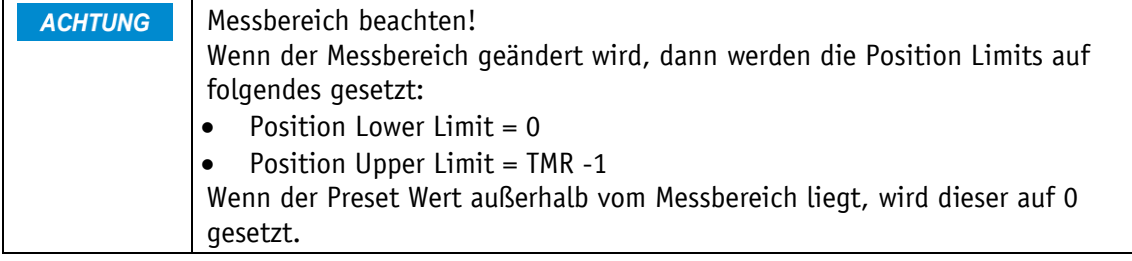

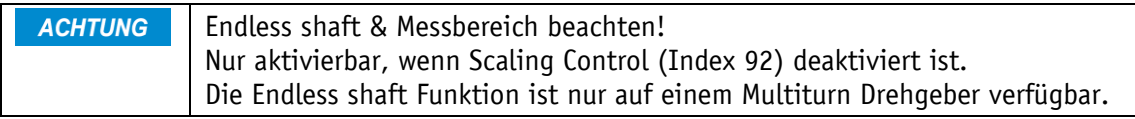

Das Gerät bietet zwei verschiedene Arten der Positionsskalierung, die binäre und die rationale Skalierung. Beide Funktionalitäten sind im Folgenden beschrieben.

#### **Binäre Skalierung:**

- Aktivierung der binären Skalierung durch den Parameter "Scaling Control".
- Bei der binären Skalierung muss der "Total measuring range (TMR)" das 2<sup>n</sup>-fache von "Measuring units per revolution (MUR)" betragen.
- TMR gibt den Gesamtmessbereich und MUR den Messbereich pro Umdrehung an.
- Das Verhältnis von TMR und MUR ergibt die Anzahl der Umdrehungen, die immer dem Verhältnis 2<sup>n</sup> entsprechen muss.

# **Beispiel für Multiturn**

```
MUR * Anzahl der Umdrehungen = TMR
16384 (2<sup>14</sup>) x 1024 (2<sup>10</sup>) = 16777216 (2<sup>24</sup>)
4096 (2<sup>12</sup>) x 262144 (2<sup>18</sup>) = 1073741824 (2<sup>30</sup>)
4069 (2<sup>12</sup>) x 1024 (2<sup>10</sup>) = 4166656 (2<sup>22</sup>)
16384 (2<sup>14</sup>) x 262144 (2<sup>18</sup>) = 4294967296 (2<sup>32</sup>)
```
# **Gültigkeitsbereiche:**

TMR:

```
4 … 4294967296 (Multiturn, 232)
```

```
4 … 16384 (Singleturn, 214)
```
MUR:

1 ... 16384

Anzahl der maximalen Umdrehungen Multiturn: 262144 (2<sup>18</sup>)

Anzahl der Umdrehungen bei Singleturn: 1

#### **Endless shaft Funktion:**

- Aktivierung der Endloswelle über Parameter "Endless shaft control".
- Endloswelle wird über die Parameter "Total measuring range (TMR)", "Number of revolutions, Numerator" und "Number of revolutions, Denominator" eingestellt.
- Endloswelle skaliert rational, durch die Parameter "Numerator" und "Denominator" kann die genaue Anzahl der Umdrehung eingestellt werden.
- TMR gibt den gültigen Messbereich an.

# **Beispiel:**

 $TMR = 10000000$ ; Numerator = 1950; Denominator = 3

 $TMR = MUR \times (Numerator / Denominator)$ 

 $MUR = 10000000 \times (1950/3)$ 

 $MUR = 15384,615384 \implies 15385$ 

#### **Gültigkeitsbereiche:**

TMR: 4 ... 4294967296 Numerator: 1 ... 262144 Denominator:

1 ... 4096

#### <span id="page-37-0"></span>**3.5 Statusmeldungen**

Events werden über das Event flag in den zyklischen Daten signalisiert. IO-Link spezifisch

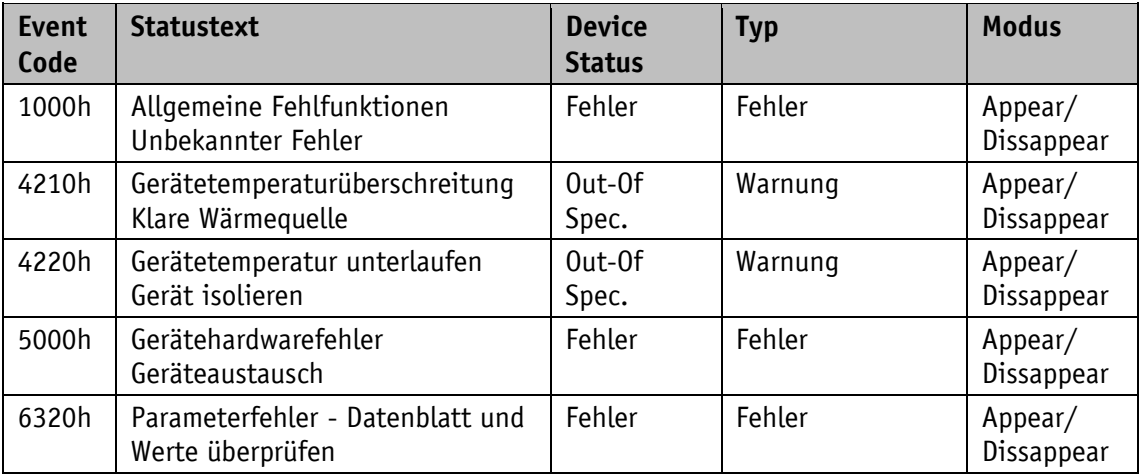

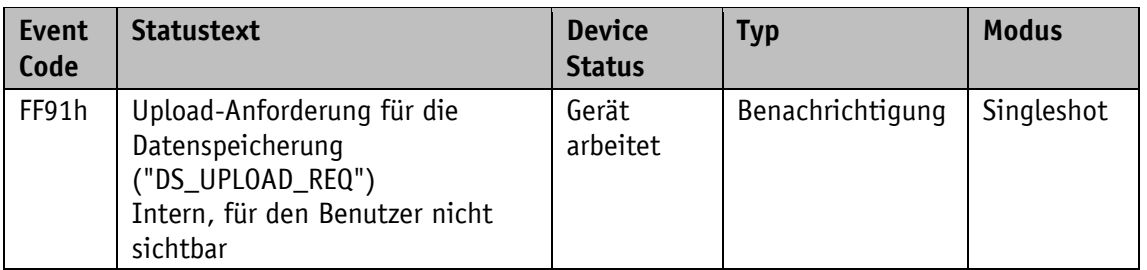

*Tabelle 19: IO-Link spezifische Statusmeldungen*

# Herstellerspezifisch

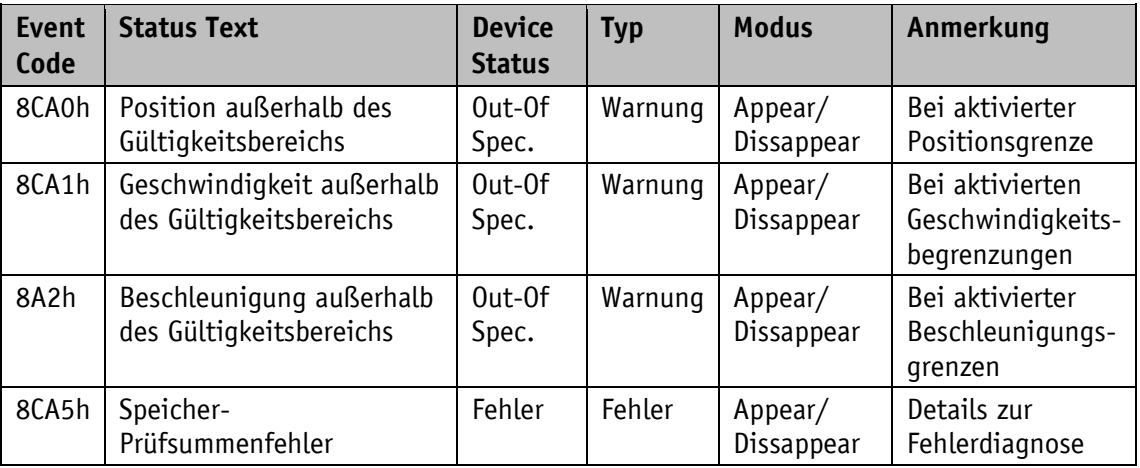

*Tabelle 20: Hersteller spezifische Statusmeldungen*

# <span id="page-38-0"></span>**3.6 ISDU Fehlercodes**

Der Fehlercode folgt auf einen fehlgeschlagenen ISDU Lese oder Schreibzugriff.

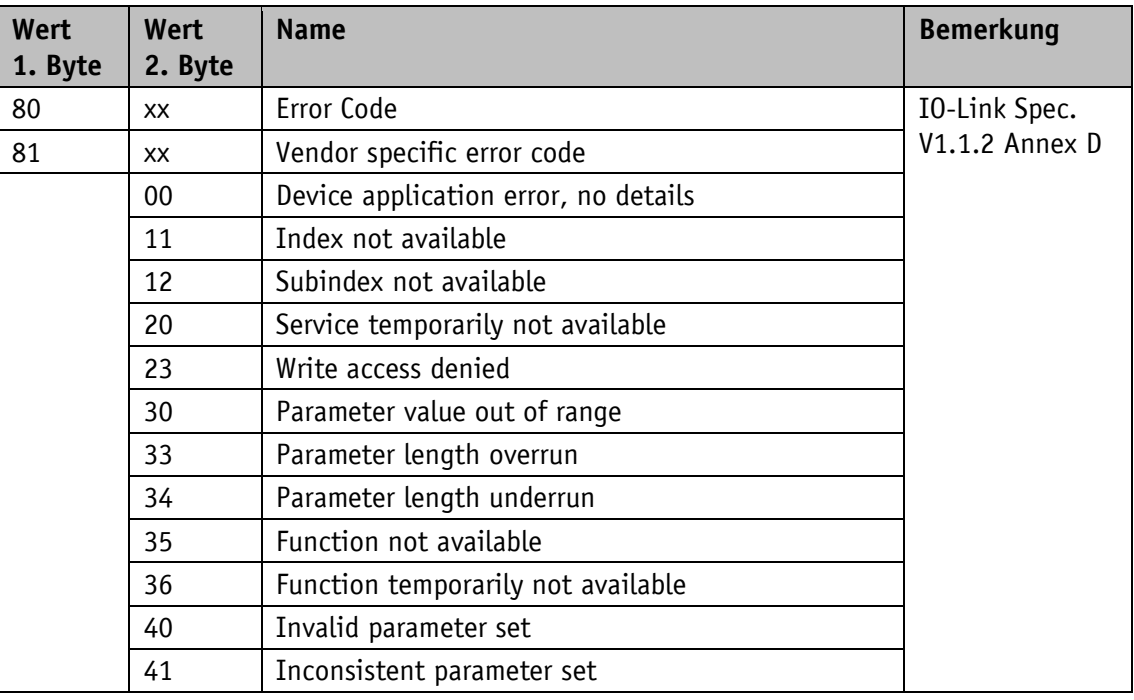

*Tabelle 21: ISDU Fehlercodes*

# <span id="page-39-0"></span>**4 Anhang**

# <span id="page-39-1"></span>**4.1 Abhängigkeit der Positionsparameter**

|                                   | <b>Direction</b> | Scaling Enable | Endless Shaft<br>Enable | Numerator      | Divisor        | Range (TMR)    | Resolution<br>(MUR) | Presetvalue | Position Limit<br>Low | Position Limit<br>High | Position Limit<br>Control |
|-----------------------------------|------------------|----------------|-------------------------|----------------|----------------|----------------|---------------------|-------------|-----------------------|------------------------|---------------------------|
| Direction                         |                  |                |                         |                |                |                |                     |             |                       |                        |                           |
| Scaling<br>Enable                 |                  |                | z <sub>2</sub>          |                |                | z3             | z3                  |             |                       |                        |                           |
| <b>Endless</b><br>Shaft<br>Enable |                  | z <sub>2</sub> |                         | Z <sub>4</sub> | Z <sub>4</sub> | Z <sub>4</sub> |                     |             |                       |                        |                           |
| Numerator                         |                  |                |                         |                | Z <sub>4</sub> | z4             |                     |             |                       |                        |                           |
| Divisor                           |                  |                |                         | Z <sub>4</sub> |                | Z <sub>4</sub> |                     |             |                       |                        |                           |
| Range<br>(TMR)                    |                  |                |                         | Z <sub>4</sub> | Z <sub>4</sub> |                | z <sub>3</sub>      | a1          | a2                    | a2                     |                           |
| Resolution<br>(MUR)               |                  |                |                         |                |                | z3             |                     |             |                       |                        |                           |
| Preset<br>Value                   |                  |                |                         |                |                | Z <sub>5</sub> |                     |             |                       |                        |                           |
| Position<br>Limit Low             |                  |                |                         |                |                | Z <sub>5</sub> |                     |             |                       | z1                     |                           |
| Position<br>Limit High            |                  |                |                         |                |                | Z <sub>5</sub> |                     |             | z1                    |                        |                           |
| Position<br>Limit<br>Control      |                  |                |                         |                |                |                |                     |             |                       |                        |                           |

*Tabelle 22: Abhängigkeit der Positionsparameter*

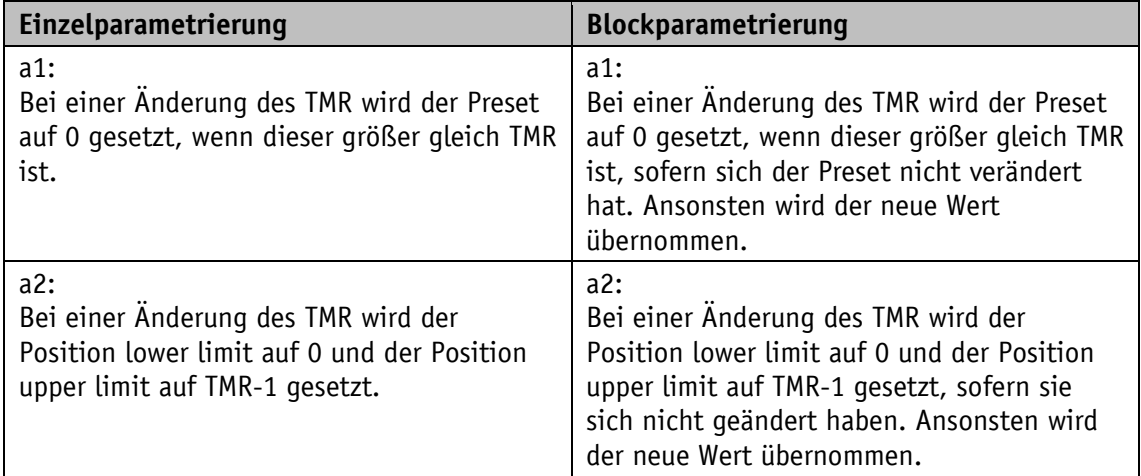

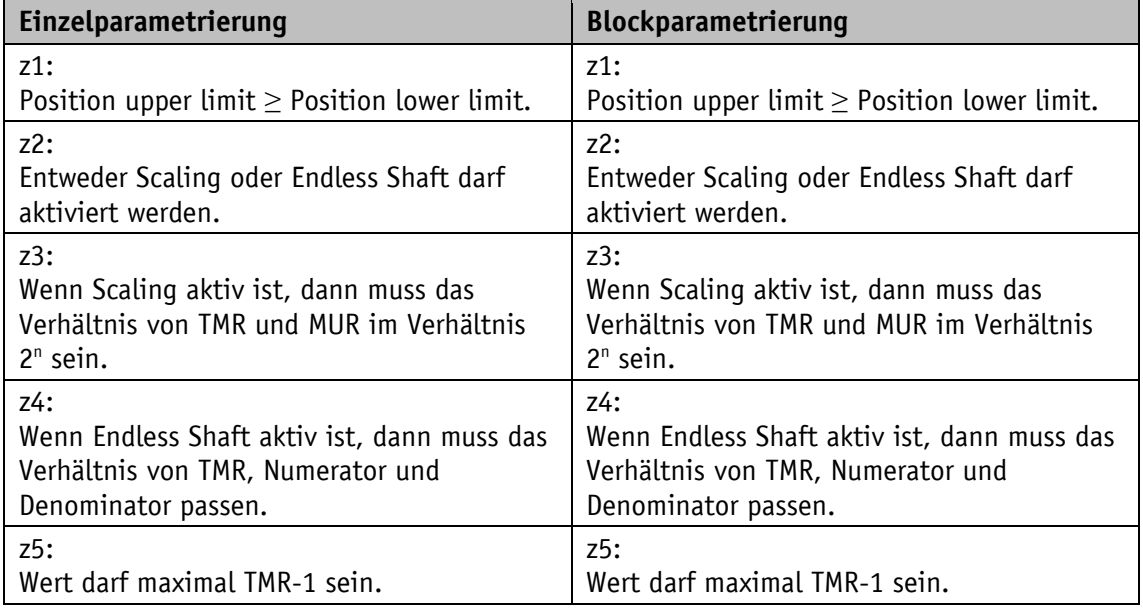

*Tabelle 23: Erklärung der Abhängigkeiten*

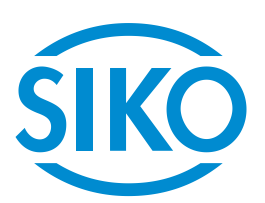

# **SIKO GmbH**

Weihermattenweg 2 79256 Buchenbach

# **Telefon**

+ 49 7661 394-0

# **Telefax**

+ 49 7661 394-388

# **E-Mail** [info@s](mailto:info@siko.de)iko-global.com

**Internet**

[www.siko-global.com](http://www.siko-global.com/)

# **Service**

[support@s](mailto:support@siko.de)iko-global.com